Если нет незасеянных рядков на пропашных, то многие, даже хорошие специалисты утверждают, что посев выполненем.<br>Если непт незасеянных рядков на пропашных, пло многие, орошо.<br>Позвольте заверить Вас, что это глубоко ошибочно и<br>Согласное соверно в составить совершение совершение на совершение и продажение и совершение и при на первом месте в оценке посева должна быть оценка по на первом месте в оценке посева должна оыть оценка по<br>на первом месте в оценке посева должна оыть оценка по<br>двойникам и пропускам. СТАНДАРТ НАДО овоиникам и пропускам. Статичает падоттеть омотеть.<br>Овоиникам и пропускам. Статичает падков не соизмеримы с отсутствием одного или нескольких семян на каждом метре,<br>потври от нескольких незасеянных ряоков не соизмеримы с<br>отсутствием одного или нескольких семян на каждом метре, .<sub>отпни трісяч ...!</sup><br>ЭТО ОЧЕНЬ ВАЖНЫЙ РЕЗЕРВ !</sub> BUX COMHU MICAY ...! В. Руденко.

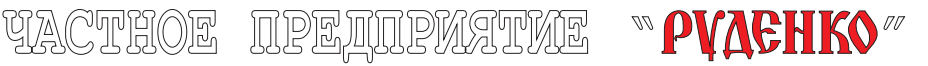

# ИНФОРМАЦИОННОЕ УСТРОЙСТВО

(СИСТЕМА КОНТРОЛЯ)

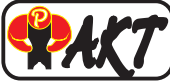

Техническое описание и инструкция по эксплуатации 13947468.007

Комплект для установки на сеялку

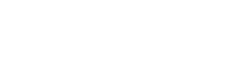

г. Полтава

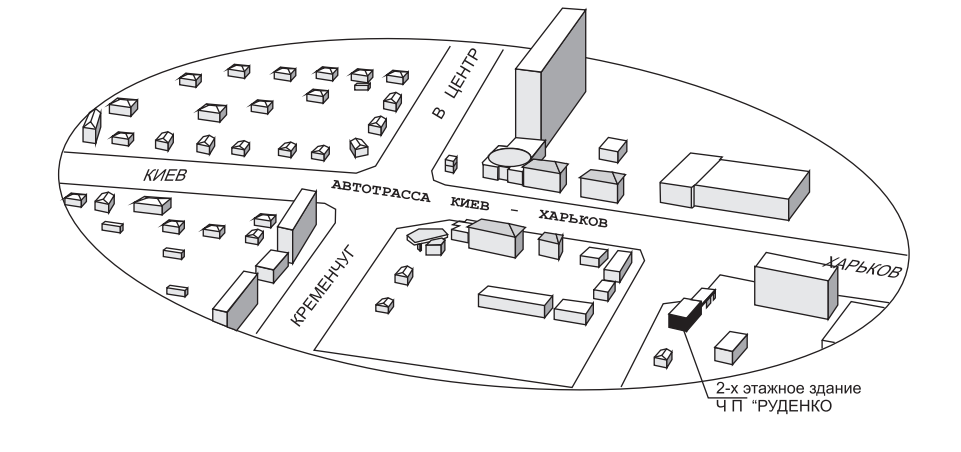

# 

ВНИМАНИЕ! Авторский коллектив, разработавший и выпускающий систему контроля ИУ "ФАКТ" обращается ко всем, кто использует её при посеве.

#### Уважаемые Господа.

たたちたたたたたたたたたたたたたたたたたたたたたたたたたたたた

В настоящее время наш коллектив интенсивно занимается созданием нормальной производственной базы. Это совпало с началом предпосевной подготовки техники и периода наибольшего спроса на систему контроля.

Большая занятость небольшого коллектива не позволила создать пункты сервисного обслуживания системы контроля на предстоящий посевной сезон.

Многие покупатели хотели бы получить консультации по вопросам эксплуатации системы контроля. Некоторым необходимо прибрести запасные части для замены поврежденных. Иным просто получить запчасть DO CADAHTMM

При наличии пункта сервисного обслуживания в вашей местности это было бы легко выполнить. И другое. Создавать пункт сервисного обслуживания, который будет работать 1,5 ... 2 месяца в году весьма убыточный вариант, который обязательно приведет к увеличению накладных расходов и, соответственно, стоимости самой системы контроля высева.

Мы обращаемся к вам с просьбой - некоторое время решать вопросы получения приобретенных систем контроля и запасных частей с помощью каналов доставки товара такими перевозчиками как "АВТОЛЮКС". "ГЮНСЕЛ" и др. Консультации по вопросам, возникающим во время эксплуатации, можно получить по тепефонам:

 $+38(0532)$  68-71-93; 68-71-92.

Мы просим прощения за неудобства связанные с отсутствием сети пунктов сервисного обслуживания. Возможно у некоторых оптовых потребителей или отдельных покупателей есть предложения по затронутым вопросам, тогда звоните и мы внимательно их рассмотрим.

Заранее благодарны Вам.

**YACTHOE**  $\text{CMBOS} \quad \text{RPSMININGWOS} \quad \text{``}\ \text{PVACH} \quad \text{36008, YKPAMHA, r. Torraba, Yn. Xapkosekoe uocce 4/15)}$ ™ РУДЕНКО‴ тел. (0532) 68-71-92; 68-71-93.

#### ВНИМАНИЮ ПОКУПАТЕЛЯ

Обращаем внимание покупателей на то, что вследствие совершенствования Устройства Информационного УИ "ФАКТ" в техническом описании возможны небольшие расхождения межлу описанием и устройством отлепьных узлов и леталей в целом не влияющих на работу системы.

В связи с тем, что сеялки имеют разные по размерам и конструкции сошники, покупатели при покупке или заказе на изготовление системы контроля должны точно указать наименование, модель (тип), кол-во рядов, год выпуска и завод изготовитель сеялки

#### 1. ВВЕДЕНИЕ.

Настоящая инструкция предназначена для ознакомления с устройством информационным "ФАКТ". ТУ У 29.3-33090515-003:2011 (в описании сокращенно УИ) и устанавливает правила её эксплуатации.

Перечень терминов, встречающихся в тексте инструкции:

- "ЛЕВЫЙ" "ПРАВЫЙ"- определяются по ходу движения сеялки:

- "ПОРОГ" - лопустимое (разрешенное Вами), отклонение в % от установленного значения нормы высева, при достижении которого звуковой сигнал предупреждает о превышении установленного отклонения:

- "ПРОСКАЛЬЗЫВАНИЕ" - разница между фактической длиной пути и длиной пути измеренного СКВ, возникающая при движении сеялки:

- "КАЛИБРОВКА ПУТИ" - вычисление % фактического проскальзывания колеса сеялки; - "ПРОЗВОНКА"- автоматическая проверка годности датчиков высева и ИУ:

- "ПАРАМЕТРЫ", "ЗАДАНИЕ" - различные данные, вводимые в электронную память;

- "ГИСТОГРАММА последнего измерительного интервала (16м)". "ГИСТОГРАММА РЯДА".

"ГИСТОГРАММА ПОЛЯ" - данные о том, какие интервалы между семенами и какое их копичество в % от всех образовавшихся (эти проценты выражают и лопю общего копичества высеянных семян).

- "ТАБЛО"- пиневая часть ЖКИ - инликатора, на которой, появляется, буквенно - нифровая информация о процессе высева семян сеялкой.

# 2. HA3HAYEHUE

УИ "ФАКТ" предназначена для настройки сеялки и оценки качества высева сеялками для пропашных культур по одновременно получаемым показателям: норма высева семян в шт / метр рядка: гистограмме фактического распределения интервалов семян в каждом ряду и по всему полю; скорости движения; высеваемых двойников и пропусков в % от общего количества высеянных семян: измерения скорости движения.

УИ предназначено для оценки работы сеялок точного посева при испытаниях сеялок на машино - испытательных станциях и заводских испытаниях на заводах производителях сеялок.

УИ, имеющее энергонезависимую память на информацию о распределении семян по всей площади поля (5 полей до 500 га), может быть использована для оценки выполнения посева (как работы) при подписании "Протокола посева" или акта выполненных работ посторонними организациями или своими специалистами.

УИ имеет лва исполнения

УИ "ФАКТ" - основной комплект. Который состоит из комплекта датчиков высева, датчика пути, монитора, кабельной разводки и ЗИПа.

УИ "ФАКТ"-ТК - (точный контроль)это основной комплект и дополнительно к

датчик нижнего уровня семян, один датчик нижнего уровня туков. Кабельная разводка и датчики высева в каждом исполнении соответствуют типу и конструкции сеялки указанной в заявке на изготовление.

3. ОСНОВНЫЕ ТЕХНИЧЕСКИЕ ДАННЫЕ.

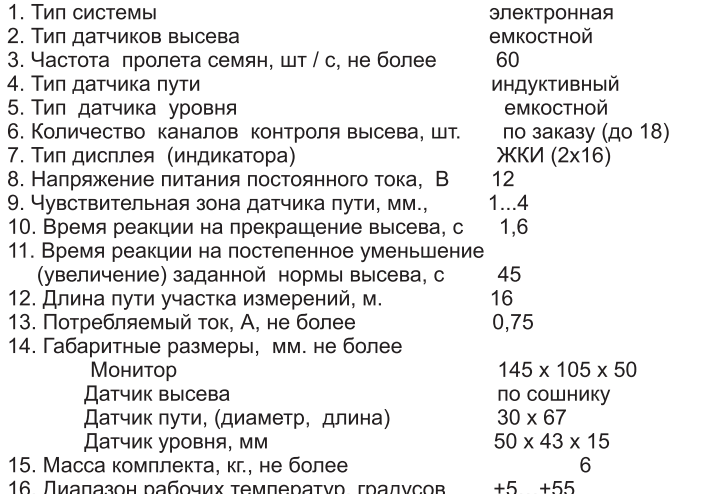

16. Диапазон рабочих температур, градусов +5…+55<br>*Примечание*: Защита монитора по перегрузке выполнена предохраниетелем самовосстанавливающимся через 10-40 с после срабатывания, не сменным, расположенным внутри монитора на монтажной плате.

4. КОМПЛЕКТНОСТЬ (заполняется как упаковочный лист при отправке).

ИУ поставляется в разобранном виде одним упаковочным местом. В комплект ИУ "ФАКТ"...., предназначенной для установки на сеялку ............ входит:

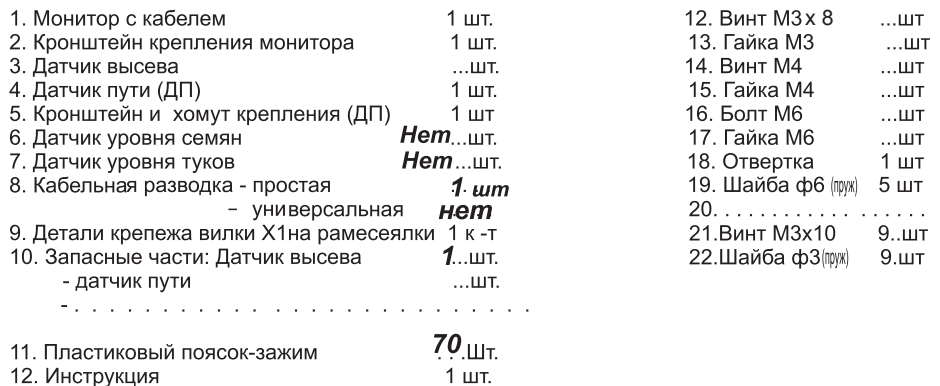

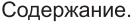

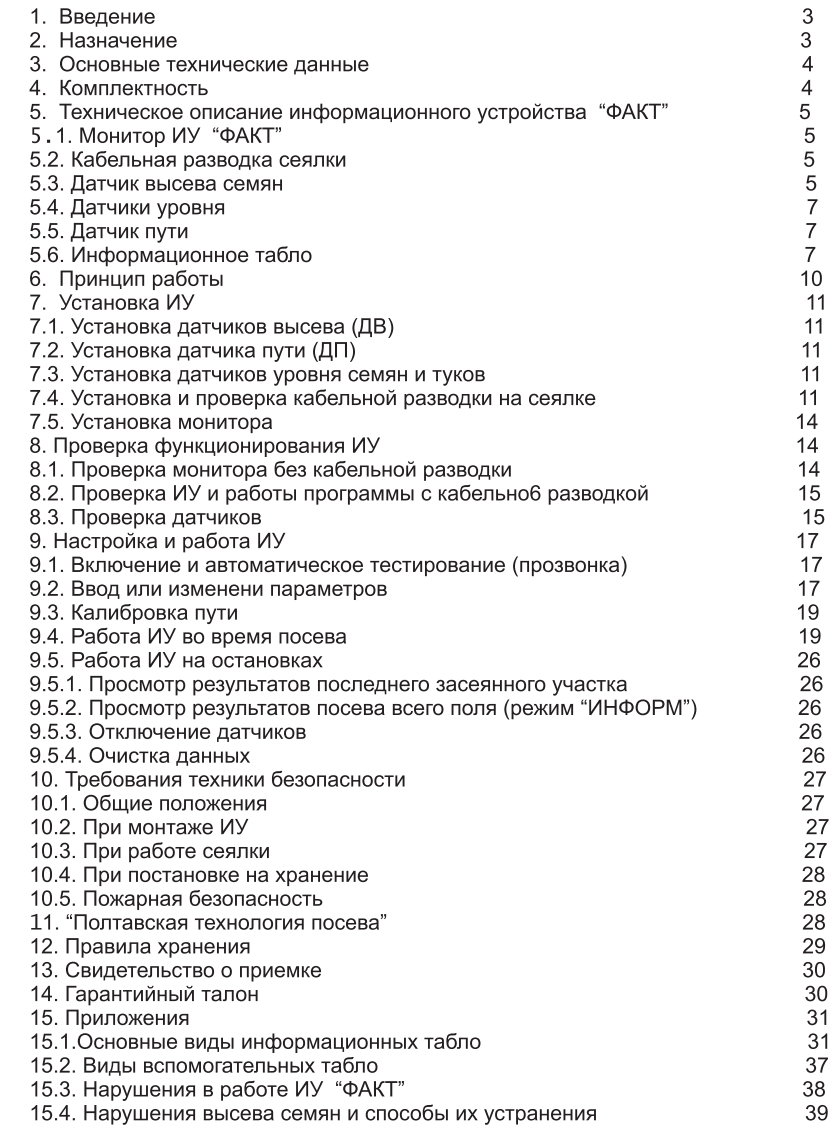

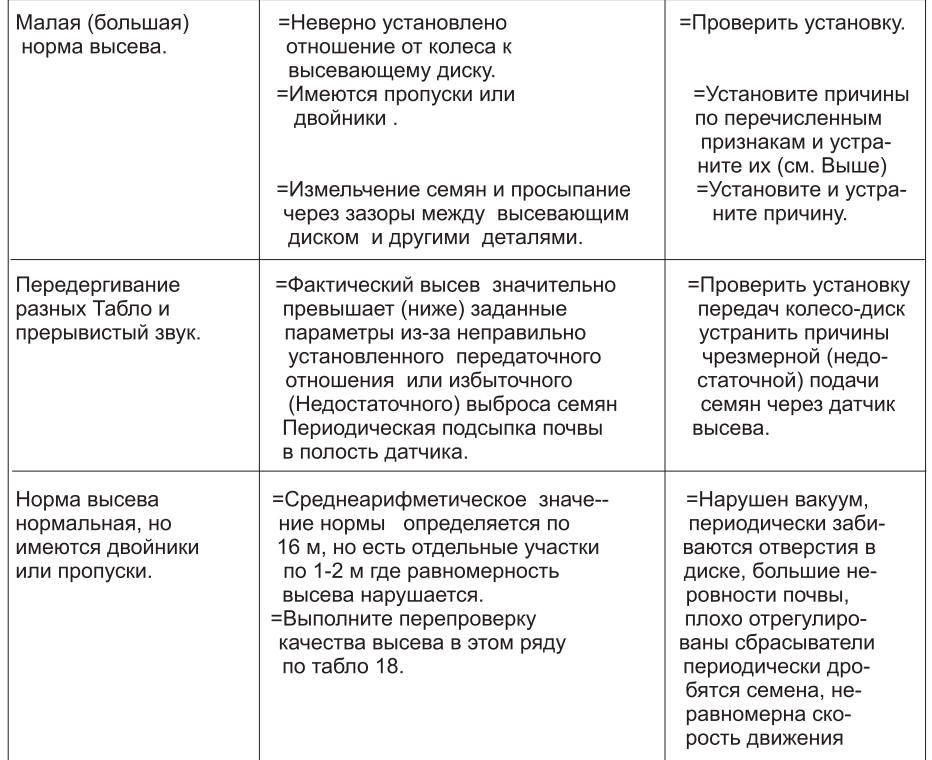

### ПРИМЕЧАНИЕ:

Для лучшего распределения семян на сеялке ССТ-12 необходимо устанавливать однорядный высевающий диск.

При настройке сеялок СУПН и УПС предпочтение отдавайте меньшим отверстиям на дисках. Например: можно сеять диком с отверстиями для семян Ф4.5 мм и ф 4.0 мм. то лучше выбирайте диск с отверстиями ф 4.0 мм.

При малых нормах высева увеличивается передаточное отношение колесо - диск что приводит к периодическому увеличению пробуксовки приводного колеса сеялки. Неравноменость вращения колеса может привести в появлению табло А; В; Г; О.

# 5. ТЕХНИЧЕСКОЕ ОПИСАНИЕ И УСТРОЙСТВО ИУ "ФАКТ".

# 5.1. Монитор ИУ "ФАКТ"

Предназначен для сбора, обработки и вывода на информационное табло информации о текущем состоянии процесса высева семян и накопления информации о характеристике посева поля.

Монитор (Рис.1) имеет литой, из алюминиевого сплава, разъемный корпус, на котором расположены информационное табло, кнопка "МЕНЮ", кнопка "ПЛЮС", кнопка "МИНУС" и кнопка "ИНФОРМ", кнопка "ВКЛЮЧИТЬ-ВЫКЛЮЧИТЬ" мембранного типа.

Кнопка "МЕНЮ" - предназначена для изменения (перелистывания) вида табло с подаваемой для просмотра информацией.

Кнопка "ПЛЮС" - предназначена для увеличения числовых значений, смены текстовых надписей или наблюдаемых значений.

Кнопка "МИНУС" - предназначена для уменьшения числовых значений, смены текстовых надписей или наблюдаемых значений.

Кнопка "ИНФОРМ"- предназначена для вывода на табло информации о накопленных данных на последнем измерительном интервале и по всему засеянному полю. справочной и другой информации.

Кнопка "ВКЛЮЧИТЬ-ВЫКЛЮЧИТЬ" - служит для включения и выключения ИУ На нижней грани корпуса расположены уплотнение ввода кабелей. Провод со штекером служит для подключения +12 В, а кабель с розеткой X1 для подключения к кабельной разводке сеялки. На задней стенке корпуса расположены два выступа с резьбовыми отверстиями М6 для креплени я кронштейна А (Рис. 1).

"МИНУС" питания к ИУ подводится непосредственно через кронштейн А крепления корпуса монитора от "массы" кабины трактора.

# 5.2. Кабельная разводка сеялки.

Кабельная разводка сеялки (далее КРС) предназначена для подсоединения всех латчиков к кабелю монитора (Рис. 1 и 10).

КРС конструктивно выполняется к каждому типу сеялки отдельно.

Сеялки, предназначенные для высева с.-х культур с различным междурядьем являются универсальными. Такие сеялки, в зависимости от заказа, могут быть укомплектованы простой или универсальной кабельной разводкой.

Простая КРС предназначена для установки на сеялки с постоянным междурядьем. Универсальная КРС предназначена для установки на сеялки, которые могут быть перестроены для различных междурядий посева.

Вил кабельной разволки указывается в п 4 настоящей инструкции Монтируется КРС на раме сеялки и посевных секциях (Рис. 10). КРС для ИУ "ФАКТ"-01 имеет дополнительно 2 провода к датчикам уровня.

#### 5.3. Датчик высева семян.

Датчики высева (далее ДВ) семян предназначены для регистрации пролета семян от высевающего аппарата сеялки к семенному ложе, устанавливаются в полости сошника или в нижней части корпуса высевающего аппарата. Поскольку геометрические размеры этих мест отличаются, датчики изготовляются индивидуально по марке (типу) сеялки.

Датчик высева представляет собой (Рис.9) металлический корпус с емкостным чувствительным элементом и электронным блоком Емкость чувствительных элементов образована двумя металлическими пластинами, расположенными параллельно на стенках корпуса датчика, которые образуют рабочий канал для пролёта семян. Семена, пролетая между чувствительными элементами, приводят к изменению емкости и получению сигнала.

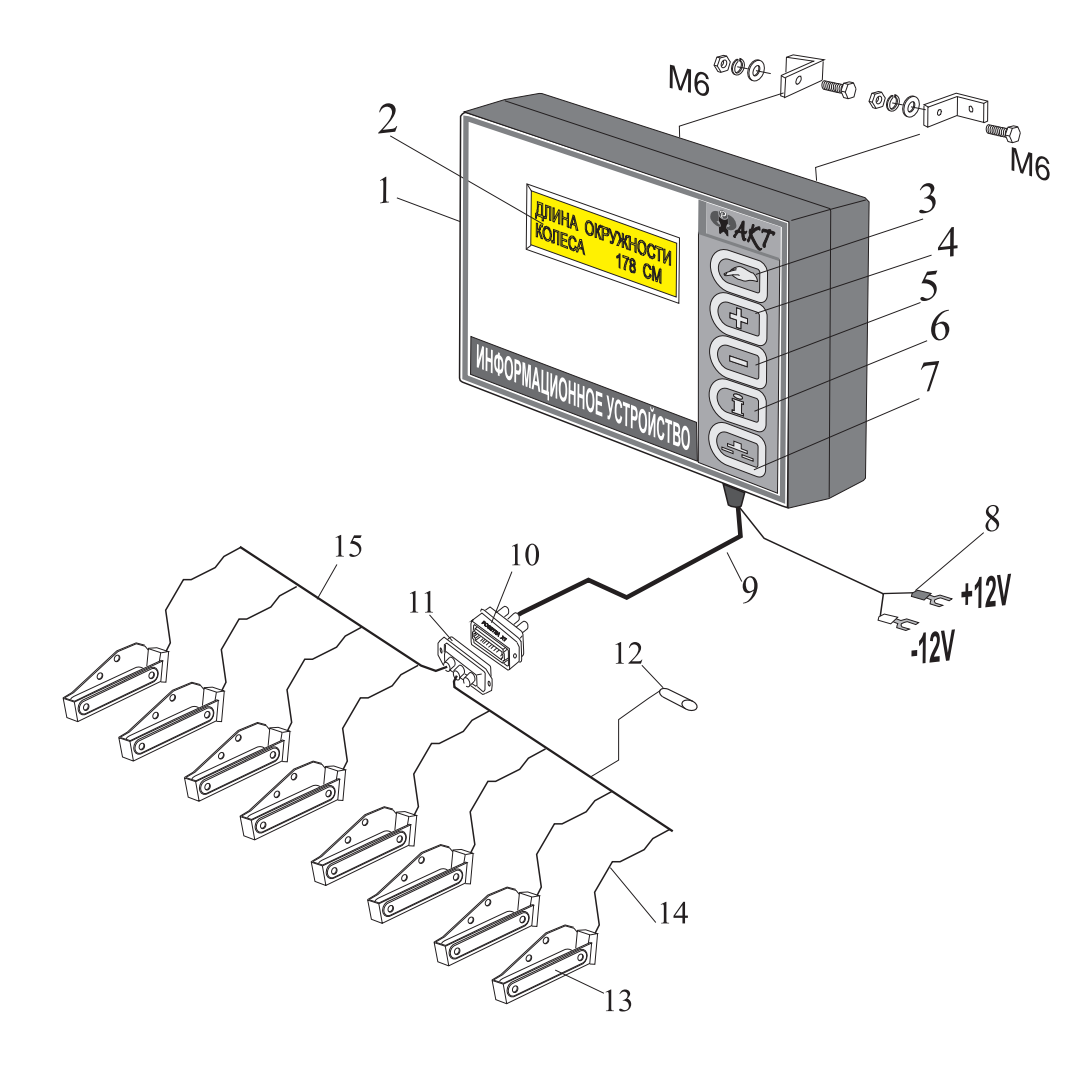

Рис.1. Информационное устройство "ФАКТ" (8-ми рядный к-т) 1. Корпус монитора. 2. Информационное табло. 3. Кнопка "МЕНЮ" 4. Кнопка "ПЛЮС". 5. Кнопка "МИНУС". 6. Кнопка "ИНФОРМ". 7. Кнопка "ВЫКЛ". 8. Штекер "ПЛЮС 12V". 9. Кабель. 10. Розетка Х1. 11. Вилка Х1. 12. Датчик пути. 13. Датчик высева. 14. Кабель датчика высева. 15. Кабельная разводка по сеялке.

Примечание. Форма и размеры датчиков высева, кронштейнов крепления датчика пути, кронштейна крепления вилки XI выполнены по типу сеялок. По этой же причине и инструкции к разным сеялкам отличаются. Текст одинаков, а рисунки на страницах 21...24 отображают ту сеялку, для которой данный комплект заказан.

# 15.4. НАРУШЕНИЯ ВЫСЕВА СЕМЯН И СПОСОБЫ ИХ УСТРАНЕНИЯ.

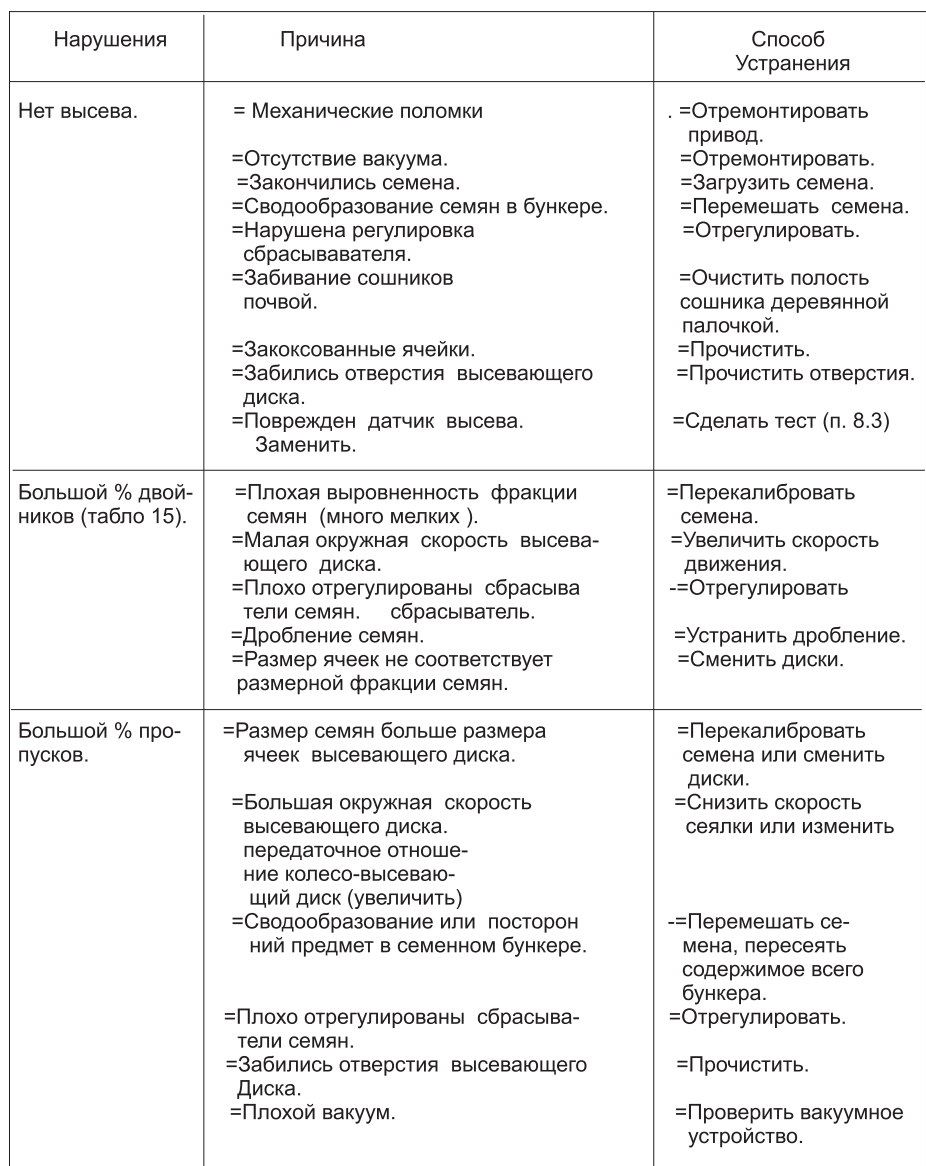

#### 15.3. НАРУШЕНИЯ В РАБОТЕ ИУ "ФАКТ"".

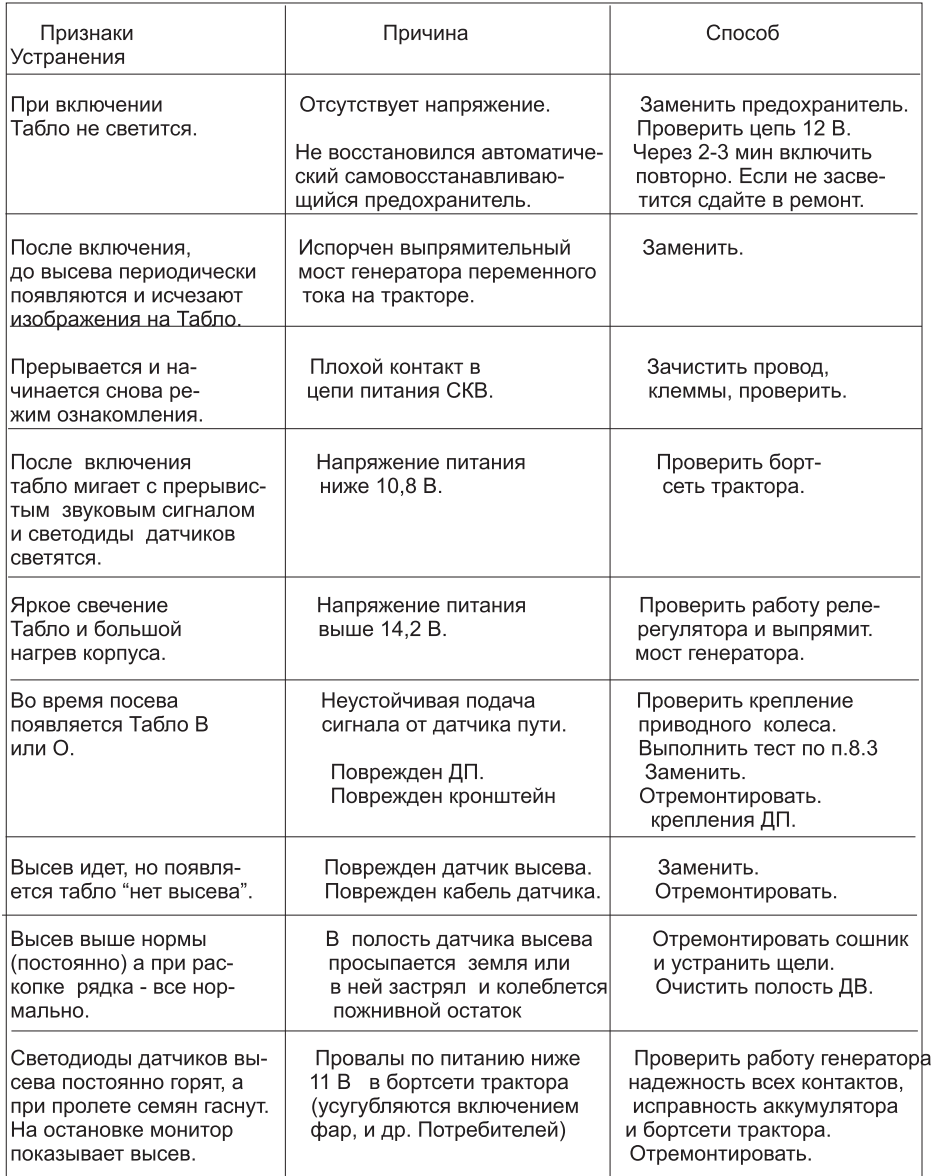

Примечание: В отдельных сошниках может наблюдаться повышенный высев, превышающий норму или значение установленного порога отклонений. Такая ситуация возникает при попадании в полость сошника пожнивных остатков или иных предметов, которые своими колебаниями имитируют пролет семян. Аналогичное происходит по причине постоянного просыпания почвы через полость датчика высева.

Перепроверить работу датчика можно перестановкой на его место другого.

между чувствительными элементами, приводят к изменению емкости и получению сигнала.

В металлической коробочке корпуса датчика установлена электронная плата датчика высева. Для герметизации коробочка залита эпоксидным компаундом. Для подключения к кабельной разводке на печатной плате имеются две контактные втулки под винт М3, рядом с плюсовым выводом расположен светодиод для визуального контроля работы латчика.

Поскольку на датчик могут попадать удобрения и влага, на поверхности могут образовываться активные корозионно - образующие составы, поэтому для увеличения срока службы корпус датчика изготовлен из нержавеющей стали.

# 5.4. Датчики уровня.

Датчики уровня предназначены для контроля нижнего уровня семян или туков при достижении которого необходимо выполнить дозагрузку бункера.

Датчик уровня семян (ДУс) и датчик уровня туков (ДУт) конструктивно выполнены одинаково и полностью взаимозаменяемы.

ДУ емкостного типа. Выполнен в металлическом прямоугольном корпусе. Две пластины чувствительных элементов датчика расположены параллельно в одной плоскости и вмонтированы в одну из сторон корпуса (Рис. 3). На противоположной стороне корпуса расположены две контактные втулки под винт M3 для подключения к кабельной разводке и светодиод для визуального контроля работы датчика.

При заполнении пространства вокруг чувствительных элементов семенами или туками происходит изменение емкости между чувствительными элементами и появляется сигнал, который сопровождается свечением светодиода.

В связи с тем, что датчик устанавливается в туковом бункере, его корпус контактирует с туками, которые ускоряют коррозионные процессы. Для увеличения срока службы корпус датчика уровня изготовлен из нержавеющей стали.

Крепление к стенке бункера выполняется с помощью двух винтов.

# 5.5. Датчик пути.

Датчик пути (далее ДП), (Рис.10) предназначен для измерения длины пути пройденного сеялкой. Для этого в память вводятся два параметра: количество болтов крепления диска приводного колеса сеялки и длина его окружности.

ДП - индуктивного типа. Чувствительная зона датчика (до 4 мм) расположена в торце корпуса, с другого торца расположены клеммы с внутренней резьбой МЗ для подсоединения "плюс" и "минус" питания. Возле клеммы "минус" имеется светодиод для визуального наблюдения за работой датчика.

ДП выполнен в пластмассовом корпусе цилиндрической формы. Монтируется с помощью хомута и кронштейна в любой удобной точке траектории движения головок болтов или иных выступающих, движущихся металлических деталей.

# 5.6. Информационное табло.

Информационное табло ИУ "ФАКТ" представляет собой ЖКИ, точечно-матричный модуль, который содержит два ряда по 16 знакомест. Каждое знакоместо состоит из 35 точек (5х7). Представление информации на табло (Рис.2) построено по принципу постоянного расположения знакомест. Для лучшего зрительного восприятия, каждому номеру ряда всегда соответствует своё, одно знакоместо. Номера рядов свыше 9- го имеют в написании две цифры, поэтому 10 ряд на табло указывается одной цифрой 0, 11-й ряд цифрой 1, 12-й ряд цифрой 2 (так до 18-го ряда).

Для увеличения скорости зрительного восприятия информации этот же принцип соблюдается и при отображении на табло иной информации.

Пример на Рис. 2 выражает информацию:

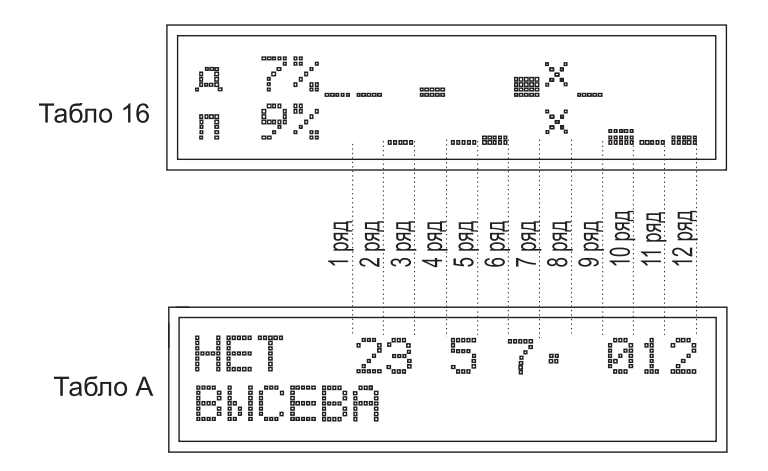

Рис.2. Структурная схема расположения постоянных знакомест информационного табло ИУ "ФАКТ" для 12 рядой сеялки. и пропускам ( $\mathbb{I}$ ) по всей сеялке. Табло А - показывает прекрашение высева в указанных рядах сеялки.

Табло 16 - верхний ряд показывает максимальное значение процента двойников из всех, высеянных по всем рядам сеялки одновременно. Цифра 7% относится к самому высокому столбику на знакоместах. В нашем примере это 7-й ряд: нижний ряд показывает максимальное значение процента пропусков, по аналогии с верхним рядом. 9 % имеет 10-й ряд т. к. высота столбика его знакоместа самая высокая.

> Величина отклонения в остальных рядах определяется примерно по соотношению высоты столбиков на соответствующих им местах.

Табло А - верхний ряд показывает цифры соответствующие номерам рядов (как выше указано) в которых, согласно текстовой информации "НЕТ ВЫСЕВА", (т.е. прекратился высев семян) в указанных номерах рядов.

На примере Табло 16 и А видно, что каждый из рядов сеялки имеет для своего отображения постоянное знакоместо. При этом нет никакой разницы в том, сколько рядов имеет сеялка 6 или 12. В 6-ти рядном варианте программа автоматически задействует для отображения от первого до 6-го знакоместа, а в 12-ти рядном от первого до 12 знакоместа. Крестики на знакоместах 8 ряда обоих табло обозначают отключенный датчик. Для более контрастного вида букв и цифр ЖКИ имеет бледно-зеленый фон подсветки. Рекомендуемый угол наблюдения - перпендикулярно поверхности ЖКИ или лицевой поверхности монитора.

### 15.2. ВИДЫ ВСПОМОГАТЕЛЬНЫХ ТАБЛО

К вспомогательным относятся те виды табло, которые не содержат основные показатели, значения и вводимые параметры для оценки высева. В основном они содержат констатирующую информацию и понятны без описания.

На информационном табло монитора они появляются при возникновении различных ситуаций о которых необходимо информировать пользователя.

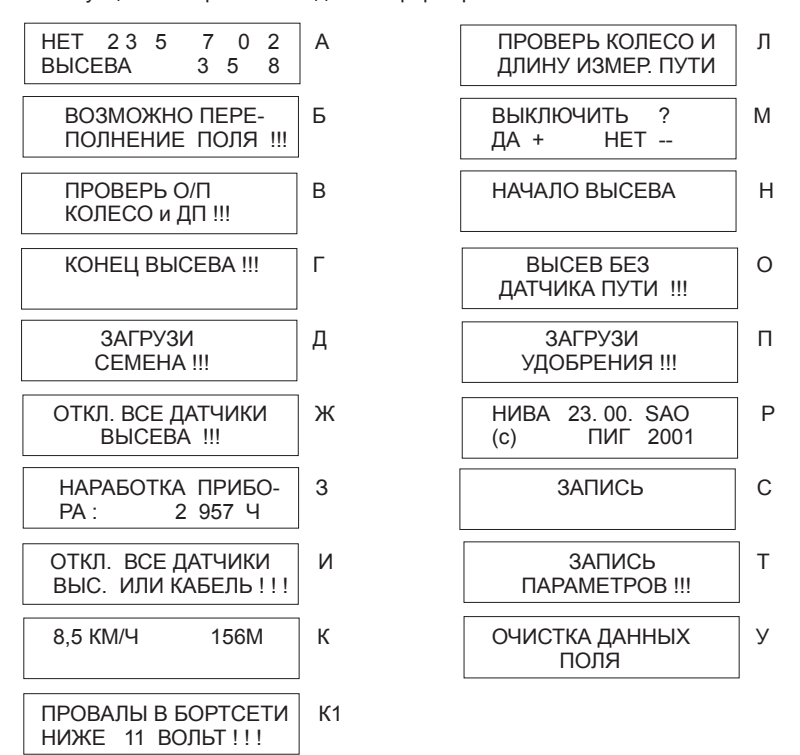

Примечание: На Табло А показан пример прекращения высева во многих рядах 18-ти рядой сеялки. Табло может иметь иной вид, но при этом двухзначный номер ряда на табло всегда обозначается последней цифрой (например 10 ряд обозначается цифрой 0, 18-й ряд цифрой 8).

# ОБОЗНАЧАЕТ:

Верхний ряд - среднее значения нормы высева в шт/метр на 5-ом поле в 12 - м ряду. Нижний ряд - процент отклонения этого значения нормы высева в процентах относительно заданной механизмом сеялки нормы высева.

ТАБЛО 25.

Появляется после Табло 24 на остановках в режиме ИНФОРМ нажатием кнопки <sub>11</sub> ОБОЗНАЧАЕТ:

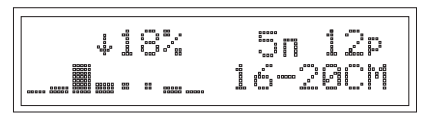

инопками  $\left(\frac{1}{2}\right)\left(-\right)$ . Гистограмму распределения семян в 12 ряду на 5-м поле. Расшифровка информации: на 5-м поле в 12 ряду с интервалом от 16 до 20 см высеяно 18% из общего количества высеянных семян. Смена ряда и интервала гистограммы выполняется поочередно

ТАБЛО 26.

Появляется на остановке после Табло 25 в режиме ИНФОРМ Нажатием кнопки $\boxed{\widehat{\mathbb{H}}}$ ОБОЗНАЧАЕТ:

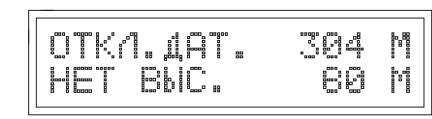

Верхняя строка: сколько метров был отключен датчик и не было высева семян в пересчете на один ряд ( а не на ширину сеялки) по всей засеянной площади.

Нижняя строка: сколько метров не было высева семян через датчик высева на засеянной площади в пересчете на один ряд... Предел измерения 65532 метра

# ТАБЛО 27.

Появляется на остановке после Табло 26 в режиме ИНФОРМ нажатием кнопки ति ОБОЗНАЧАЕТ:

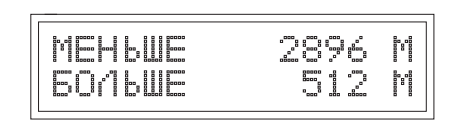

Сколько метров происходил высев c превышением установленного порога отклонений в пересчете на один ряд (а не на ширину сеялки).

Примечание: порог имеет симметричное отклонение в плюс и минус.

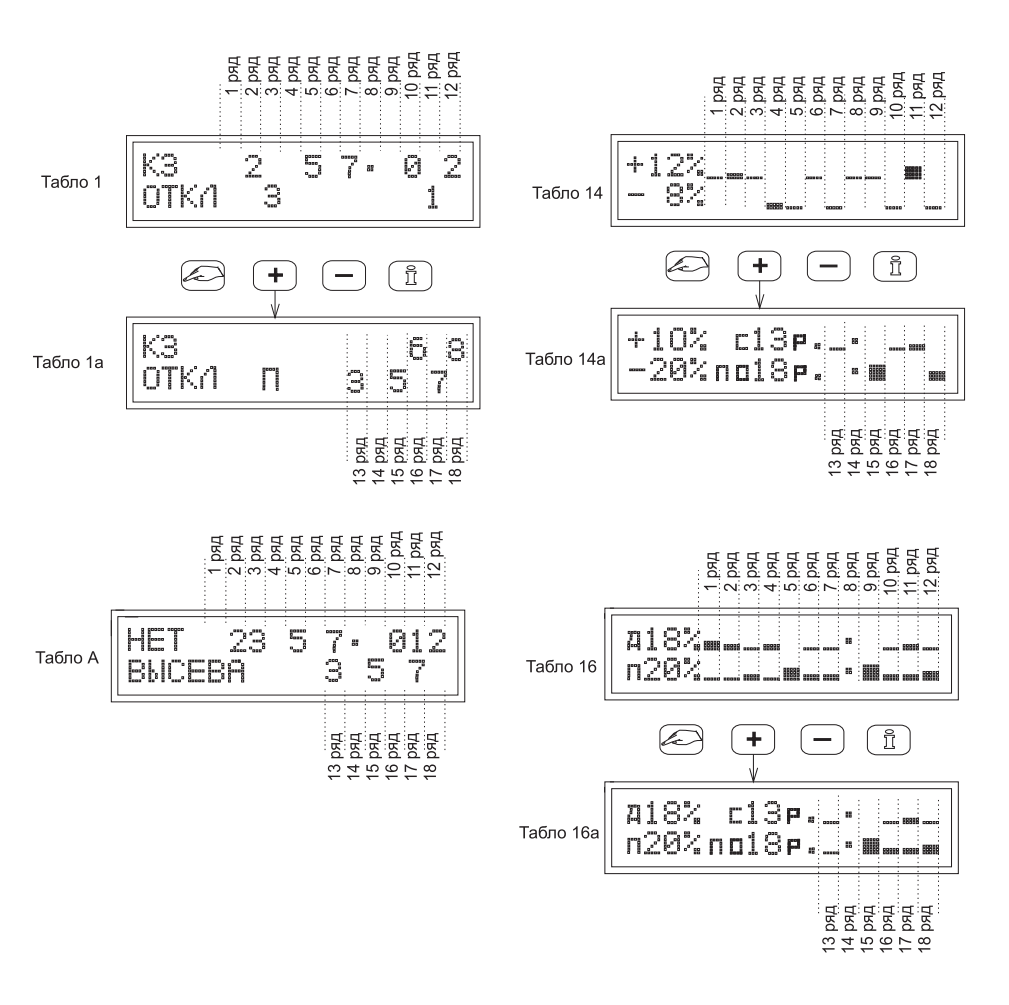

Рис. 2а. Структурная схема расположения постоянных знакомест информационного табло ИУ "ФАКТ" для сеялки до 18 рядов. Табло 1 и 1а - показывает коротко замкнутые и отключенные датчики по всей сеялке (буква П обозначает отключенный датчик пути) Табло 16 и 16а - по двойникам ( 1) и пропускам ( 1) для всей сеялки. Табло 14 и 14а- табло оценки равномерности высева по всей сеялке. Табло А - показывает прекрашение высева в указанных рядах сеялки.

В связи с многочисленными конструкциями сеялок и универсальностью монитора ИУ, возможны незначительные отклонения в изображениях букв и их порядка без потери сути информации.

Виды информационных табло ИУ показаны в Приложении 15.1 и 15.2.

# 6. ПРИНЦИП РАБОТЫ

Семена, пролетая через чувствительную зону датчика высева, приводят к появлению электрического сигнала, который по кабельной разводке поступает в схему обработки. расположенную в корпусе монитора.

Шляпка болта крепления диска приводного колеса сеялки, проходя мимо торца датчика пути приводит к появлению сигнала датчика, который также поступает в схему обработки и используется для определения длины пройденного пути

Масса семян в заполненном бункере, покрывая поверхность датчика уровня обеспечивает один уровень сигнала. При уменьшении массы семян поверхность датчика оголяется и возникает иной уровень сигнала. Это изменение обнаруживается схемой обработки сигналов и, соответственно, приводит к появлению сигнала о лостижении семенами, контрольного уровня.

Сигналы от всех датчиков поступают одновременно.

Для получения точных измерений и нормальной работы ИУ в программу вводятся необходимые параметры контроля и данные для расчета. К ним относятся:

а) номер поля, на котором выполняется посев:

б) числовое значение нормы высева, устанавливаемое механизмом сеялки, шт/м;

в) величина порога допустимого отклонения нормы высева семян. %:

г) количество болтов крепления диска приводного колеса сеялки, шт.

д) длина окружности приводного колеса сеялки по наружному диаметру, см.:

е) фактическая длина пути мерного участка (при калибровке пути), м.

Во время работы сеялки, используя введенные данные и полученные от латчиков сигналы, программа обрабатывает их по заданному алгоритму. Через каждые 16 метров пути на информационное табло выдается текущее значение полученных показателей качества высева, а на остановке просматривается накопленная в памяти информация по последнему мерному участку пути 16 м и всей уже посеянной плошади (Рис.6...8).

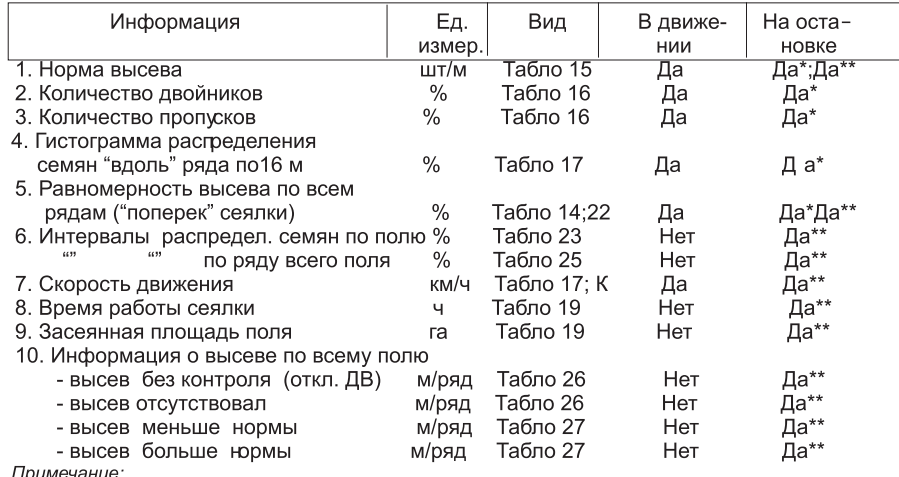

- \* информ ация по последнему измерительному интервалу 16 м;

- \*\* информация по всему полю, сохраняется в памяти по всем 5-ти полям.

Появляется автоматически в режиме ввода параметров и на остановке нажатием кнопки ОБОЗНАЧАЕТ:

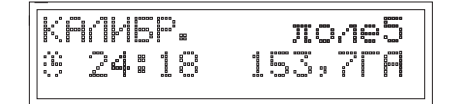

Калибровка выполнена, время работы сеялки и площадь посева указанного поля

ТАБЛО 20.

Появляется на остановке после Табло 19 в режиме ИНФОРМ нажатием кнопки ОБОЗНАЧАЕТ:

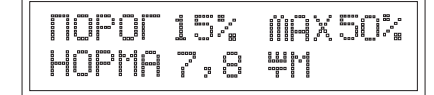

Верхняя строка - интервал (от и до) значений порога высева, которые устанавливались при посеве всего поля.

Нижняя строка - последнее установленное значение нормы высева при посеве поля.

ТАБЛО 21.

Появляется на остановке после Табло 26 в режиме ИНФОРМ по спец вызову. **ОБОЗНАЧАЕТ:** Верхняя строка - Нижняя строка - СЛУЖЕБНОЕ ТАБЛО ДЛЯ ОТК изготовителя.

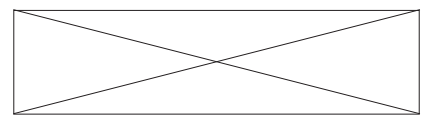

ТАБЛО 22.

Появляется на остановке после Табло 20 в режиме ИНФОРМ нажатием кнопки ОБОЗНАЧАЕТ:

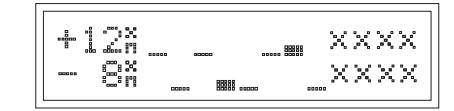

Равномерность (отклонение) высева по всем рядам сеялки в целом по всей засеянной площади поля в % от установленной нормы. Крестики на знакоместах 9; 10; 11; 12 рядах обозначают отсутствие датчиков высева ( 8-ми рядная сеялка).

### ТАБЛО 23.

Появляется на остановке после Табло 22 в режиме ИНФОРМ нажатием кнопки ОБОЗНАЧАЕТ:

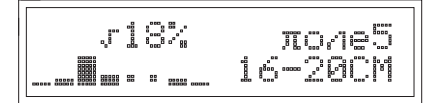

Какое количество семян (в % от высеянных) и с каким расстоянием высеяно по засеянной площади поля № 5.

 $TA$ БЛ $O$  24

Появляется на остановке после Табло 23 в режиме ИНФОРМ нажатием кнопки

$$
\begin{array}{c|cc}\n & 5.9 & \text{HM} & 5n & 12p \\
\hline\n-2 & 2\n\end{array}
$$

ТАБЛО 15.

Появляется после Табло 14 в движении и на остановках при  $\overline{a}$ нажатии кнопки ОБОЗНАЧАЕТ:

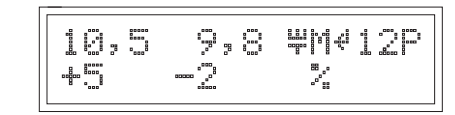

соответству<u>ющ</u>ее им отклонение в % от установленного значения. Номер ряда изменяется<br>клопками кнопками [\_\_+\_] [ Последнее (слева) и предпоследнее (по 16 м) значение нормы высева шт/м в 12 ряду и

При нажатии <sup>(+</sup>) кроме увеличения числа вводится и функция автоматической смены номера ряда сеялки в большую сторону. Кнопкой **день поль** автосмена отменяется и уменьшается номер ряда. Стрелочка справа от М это признак автосмены номера ряда при движении сеялки.

# ТАБЛО 16.

Появляется после Табло 15 в движении и на остановках при нажатии кнопки ОБОЗНАЧАЕТ:

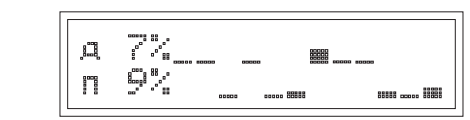

Количество двойников (верхняя строка) и пропусков (нижняя строка) в %, с 1 по 12 ряды сеялки одновременно полученные на последнем измеренном участке пути 16 м.

# ТАБЛО 16а.

+ нажатии кнопки Появляется после Табло 16 в движении и на остановках при ОБОЗНАЧАЕТ:

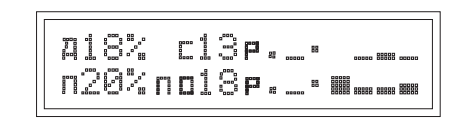

Количество двойников (верхняя строка) и пропусков (нижняя строка) в %, с 13 по 18 ряды сеялки одновременно полученные на последнем измеренном участке пути 16 м.

# ТАБЛО 17.

Появляется после Табло 16 в движении и на остановках при нажатии кнопки ОБОЗНАЧАЕТ:

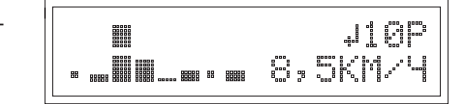

Характер гистограммы распределения семян в 10 ряду (по 16 м). Смена ряда см. Текст Табло 15.

# ТАБЛО 18.

Появляется на остановке при нажатии кнопки ∫  $\mathbb{\tilde{I}}$ ОБОЗНАЧАЕТ:

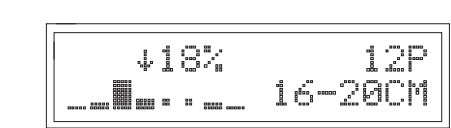

Какое количество (%) от всех высеянных семян и с каким расстоянием высеяно в указанном ряду сеялки от начала движения до остановки.

Количество рядов сеялки и величину междурядий система контроля определяет автоматически. При специальном заказе будет указываться конкретная величина.

# 7 VCTAHOBKA UV

# 7.1. Установка датчиков высева (Д В).

ДВ для каждой сеялки имеют разное конструктивное исполнение, поэтому способы установки и крепления для каждой сеялки индивидуальны. Подробности установки и крепления изложены в подрисуночном тексте Рис.9.

При ошибке в подсоединении плюса и минуса кабеля КРС система контроля не сможет автоматически "проверить" датчик и на Табло 1 появится № ряда в строке ОТКЛ.

### 7.2. Установка датчика пути (Д П).

ДП устанавливается (Рис.10, Г) с помощью кронштейна крепления на колесной стойке приводного колеса сеялки. Хомут на кронштейн ставить со стороны колеса.

При установке ДП вне завода - изготовителя сеялки необходимо подготовить отверстия для установки кронштейна. Место отверстий определяется по кронштейну исходя из условия, что при закреплении кронштейна торец прикрепленного к нему датчика пути будет располагаться против головок болтов крепления обода колеса (их траектории движения). Перед затяжкой крепежных болтов необходимо убедиться, что торец ДП находится напротив (соосно) головок болтов крепления лиска колеса. Только в таком случае при прохождении головки болта мимо ДП сигнал будет надёжным и ритмичным.

После установки соосности расстояние ДП до торца болта (Рис. 10.В) регулируется осевым смещением корпуса ДП в зажимном хомуте 8 и должно быть в пределах 1 ... 4 мм. Вращением колеса, необходимо проверить равномерность зазора по всем болтам (гайкам), а после включения СКВ проверить загорается ли светодиод на ДП при прохождении каждого болта

Примечание. Головки болтов или гайки должны быть одного типоразмера. Ниппель колеса обязательно должен располагаться с другой (относительно ДП) стороны обода. В противном случае он будет ударять по корпусу датчика пути и повредит его.

7.3. Установка датчиков уровня семян и туков.

ДУс и ДУт устанавливаются на стенке загрузочных бункеров.

При установке датчиков уровня вне завода изготовителя сеялок для их установки необходимо в нужном месте, на стенке бункера подготовить отверстие согласно Рис.3 Место установки определяется условием, что запас массы семян или туков ниже точки установки датчика уровня должен быть достаточным для посева любой оставшейся длины гона после появления сигнала от датчика уровня.

В комплект системы контроля может входить два датчика уровня. Один датчик уровня семян и один датчик уровня туков. При этом необходимо помнить, что некоторые сеялки не имеют туковых бункеров. В этом случае оба датчика можно использовать как датчики уровня семян и устанавливать их на 4 и 9 бункерах при 12-ти рядной сеялке или на 3 и 6 при 8-ми рядной сеялке.

При наличии на сеялке туковых бункеров, датчик уровня туков устанавливается на любой бункер для туков (в пределах длины кабеля для датчика), аналогичным образом определяется место установки датчика уровня семян.

7.4. Установка и проверка кабельной разводки на сеялке.

КРС изготовляется применительно к каждому типу сеялки и набору датчиков.

# ТОЛЬКО ДЛЯ ВАРИАНТА ИУ "ФАКТ"-01 **B KOMNJEKTE C ДАТЧИКАМИ УРОВНЯ**

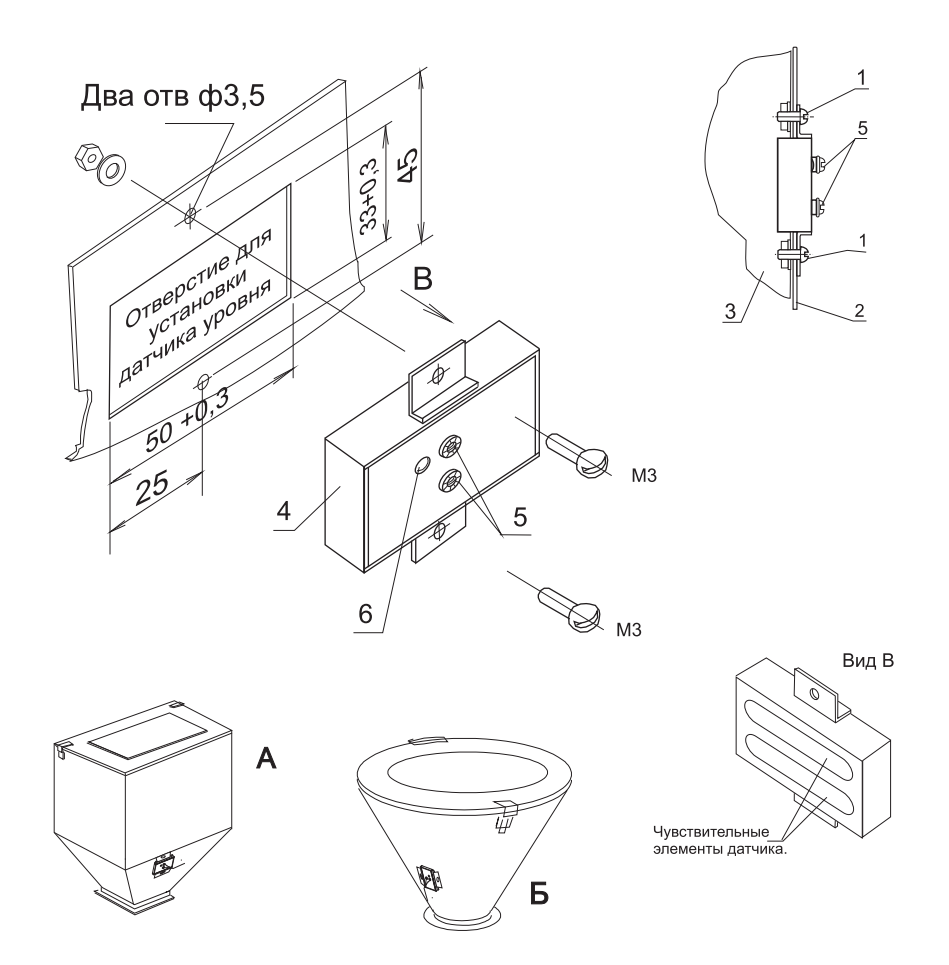

# Рис.3. Установка датчиков уровня.

1. Винт крепления ДУ. 2. Стенка бункера. 3. Масса семян (туков). 4. Корпус датчика. 5. Контактные резьбовые втулки. 6. Светодиодный индикатор. А и Б варианты крепления. Примечание. При монтаже вне завода, отверстие для установки датчика уровня на цилиндрических поверхностях бункеров рекомендуем изготовлять длинной стороной вертикально. При необходимости изготовьте прокладки от прсыпания семян или туков.

# ТАБЛО 10.

IT MINISTRATIVE ..j. Автоматически сменит Табло 5 ka'llerare в режиме ознакомления. ОБОЗНАЧАЕТ: Нажатие кнопки  $\boxed{\oplus}$  переводит СКВ в режим ввода или изменения параметров. Нажатие кнопки 〔-∳-〕 переводит СКВ в режим ввода или изменения па<br>После нажатия кнопки 〔—〕 обязательно выполнение калибровки пути.

# ТАБЛО 11.

ОБОЗНАЧАЕТ:

Появляется после ввода или корректировки значений параметров высева.

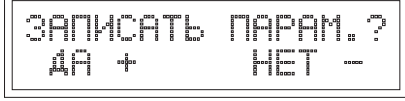

При нажатии кнопки  $\left(\frac{A}{T}\right)$  введенные значения запишутся в энергонезависимую память монитора.

\_ При нажатии кнопки программа СКВ выйдет из режима записи и возвратится к режиму ознакомления.

ТАБЛО 12.

появляется после н $\Box$ при Табло 10. Появляется после нажатия кнопки ОБОЗНАЧАЕТ:

TIPOEALTE HE

Необходимо проехать не менее 120 м (приборное значение пути) в режиме калибровки.

ТАБЛО 13.

Появляется после остановки сеялки в режиме калибровки пути. ОБОЗНАЧАЕТ:

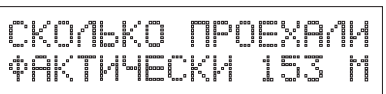

оьозначает:<br>Длину пути, измеренную прибором, которую к<u>нопк</u>ами <sup>( ф.</sup>) ( — ) корректируют до величины фактически измеренного и кнопкой **Величины фактически** измеренного и кнопкой **Величины** 

ТАБЛО 14.

Появляется автоматически после Начала высева семян или на остановке нажатием кнопки ОБОЗНАЧАЕТ:

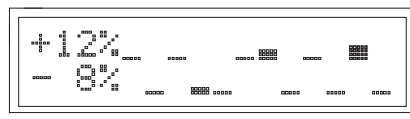

Величину отклонения от установленного значения нормы высева в % с 1 по 12 ряды сеялки одновременно. Число процента относится к ряду с наибольшим столбиком.

ТАБЛО 14а.

Появляется автоматически после начала высева семян или на остановке нажатием кнопки ОБОЗНАЧАЕТ:

ᅟᇶᇡᅘᇥᅘᇡᅃ<br>ᅠᅟᅠᅠᅟᅠᅠᅠᅠᅠᅠᅠᅠᅠᅠᅠᅠ<br>ᅠᅠ 

Величину отклонения нормы высева от установленного значения в % с 13 по 18 ряды одновременно. Число процента относится к ряду с наибольшим столбиком.

# ОБОЗНАЧАЕТ:

Установленное значение нормы высева семян в шт. на м рядка.

ТАБЛО 5.

Автоматически сменит Табло 4 В режиме ознакомления или при нажатии кнопки  $\approx$  в режиме ввода параметров. ОБОЗНАЧАЕТ:

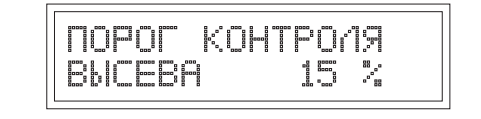

Допустимый порог отклонений высева в % от нормы до появления звукового сигнала.

# ТАБЛО 6.

Автоматически сменит Табло 9 в режиме ознакомления или при нажатии кнопки в режиме ввода параметров. ОБОЗНАЧАЕТ:

Количество болтов крепления диска о/п колеса сеялки (измерение пути).

ТАБЛО 7.

Автоматически сменит Табло 6 в режиме ознакомления или при нажатии кнопки в режиме ввода параметров. **ОБОЗНАЧАЕТ:** 

**ATHE CESSING THE** - 이 아이들은 아이들을 하는 것이다.<br>이 이 아이들은 아이들은 아이들을 하는 것이다.<br>이 아이들은 아이들은 아이들을 하는 것이 없어요.

google of the season of the season of the season of the season of the season of the season of the season of th<br>The season of the season of the season of the season of the season of the season of the season of the season o<br>

Длину окружности приводного колеса сеялки в см.

# ТАБЛО 8.

овозначает.<br>Кнопками  $(\begin{array}{c}\ast\end{array})$  и  $(-)$  включается или выключается датчик уровня семян Автоматически сменит Табло 2 в режиме ознакомления или при нажатия кнопки в режиме ввода параметров. ОБОЗНАЧАЕТ:

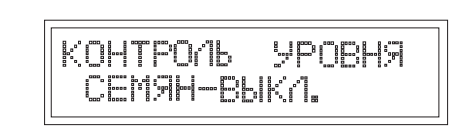

ТАБЛО 9.

Автоматически сменит Табло 8 в режиме ознакомления или при нажатии кнопки в режиме ввода параметров. ОБОЗНАЧАЕТ:

KOHTEME YAMBUR 

овозгідня і .<br>Кнопками  $\left(\begin{smallmatrix} \text{\tiny\rm{4}}\end{smallmatrix}\right)$ и  $\left(\begin{smallmatrix} \text{\tiny{4}}\end{smallmatrix}\right)$  включается датчик уровня удобрений.

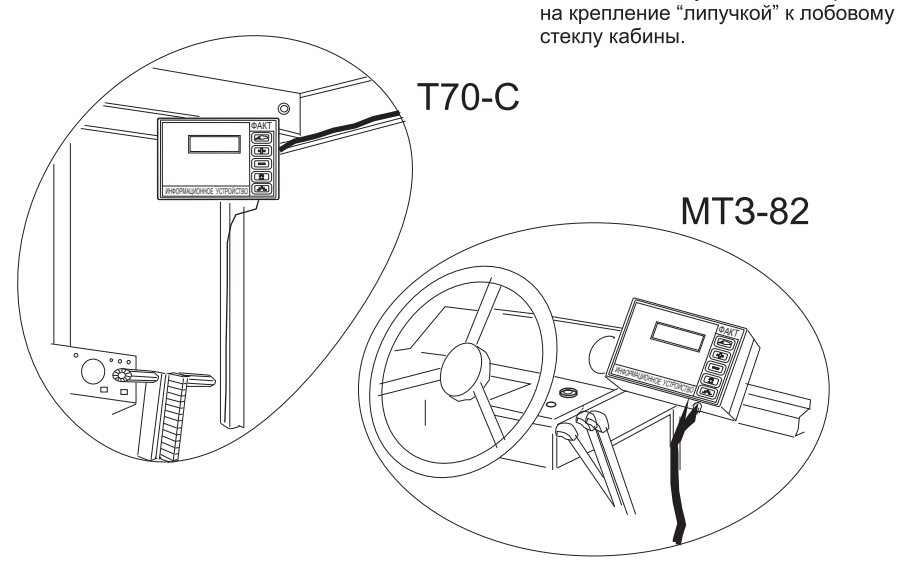

В 2008/2009 году возможен переход

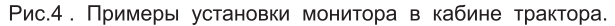

 Монтаж кабельной разводки по сеялке выполняется двумя способами. Первый способ - крепление по раме сеялки (основной) и второй - крепление по воздуховодам.

 Установка КРС по раме сеялки производится в следующем порядке: а) на раме сеялки или других деталях в точке правее (не более 200 мм) правого, по ходу движения сеялки, зацепа треугольника предварительно закрепить вилку Х1 (Рис.10;11). Вилка Х1 разъема должна быть направлена вперед, по ходу движения сеялки; б) кабели к ДВ, в соответствии с нумерацией на этикетке каждого, предварительно раскладываются вдоль рамы по верхней планке параллелограммов подвески каждой посевной секции сеялки без окончательного закрепления (смотри Рис.10);

в) подключить все ДВ в соответствии с маркировкой на кабелях и датчиках;

 г) установить датчики высева на место (Рис.9) и, начиная от точки подключения к датчикам, закрепить кабели всех датчиков без натяжки, излишнего провисания и с учетом возможного повреждения при работе механизмов;

 д) упорядочить расположение кабелей по раме сеялки и в районе вилки Х1, но окончательное закрепление выполнить (Рис.10) с учетом возможного натяжения проводов при максимальном подъеме сеялки и состояния механизмов при работе сеялки (изменение угла наклона секции, вращения валов, колебаний).

 Установка КРС по воздуховодам выполняется в такой же последовательности с учетом того, что кабели датчиков высева окончательно закрепляются непосредственно по воздуховодам каждой посевной секции сеялки.

Правильность подключения КРС проверяется с помощью монитора ИУ "ФАКТ". Соедините кабель монитора и КРС и подключите монитор к источнику постоянного напряжения 12 В. Включите ИУ. При правильном соединении всех элементов системы информационное табло несколько секунд будет чистым. За чистым табло поочередно появятся Табло показывающие какие параметры заданы для работы.

 При появлении иной информации (Табло 1) её необходимо проанализировать и устранить ошибки монтажа.

# ПОЛКЛЮЧАЯ ЛАТЧИКИ. СТРОГО СЛЕЛУЙТЕ МАРКИРОВКЕ УКАЗАННОЙ НА ПРОВО-ДАХ И ОБОЗНАЧЕНИЯХ НА КОРПУСЕ ДАТЧИКОВ.

Универсальные сеялки могут быть укомплектованы простой или универсальной кабельной разводкой. Вид КРС указан в перечне комплекта.

Некоторые особенности монтажа КРС:

При установке универсальной разводки на 12-ти рядную сеялку, кабели 6...8-го ряда будут несколько длиннее, чем положено и надо безопасно их закрепить. Это связано с тем, что при перестройке сеялки с 12 на 8 рядов кабели 6..8-го ряда займут новое положение и тогда излишнего провисания не булет. Не залействованные кабели 9, 12 латчиков универсальной разводки необходимо будет свернуть кольцом с диаметром не более 60 мм и закрепить на раме сеялки, в районе вилки X1 таким образом, что бы, полвижные летали не могли их повредить. Клеммы не задействованных кабелей изолировать.

# 7.5. Установка монитора.

Монитор "ФАКТ" (Рис.1) устанавливается в кабине трактора (Рис. 4.) справа, вверху или в другом удобном месте с помощью имеющихся в комплекте кронштейнов А.

Улобство расположения монитора диктуется тем, что оператор должен иметь возможность при минимальном повороте головы наблюдать за информационным табло монитора и свободно работать с кнопками большим пальцем правой руки. Остальные пальцы при этом захватывают корпус монитора сзади.

Наибольшая контрастность информационного табло наблюдается при взгляде, направленном перпендикулярно к лицевой поверхности ЖКИ монитора или несколько ниже. Смотреть "сверху" - хуже.

.<br>После закрепления монитора кабель с розеткой X1 прокладывается по углу кабины и закрепляется. Разъем X1 через монтажные люки или иные отверстия в полу или стенках кабины выводится наружу с правой стороны т. к. вилка X1 на сеядке так же, расположена с правой стороны треугольника сцепки.

Подключение монитора к бортовой сети трактора осуществляется с помощью штеккера Плюс" (Рис. 1) провода питания 8 от розетки в кабине трактора, предназначенной для подключения переносной лампочки освещения.

Допускается подключение +12В питания для монитора непосредственно к клемме аккумулятора. При этом должен быть обеспечен надёжный электрический контакт.

"Минус" постоянного напряжения 12В для СКВ расположен на корпусе монитора и подводится к монитору непосредственно от корпуса кабины через кронштейны крепления монитора к кабине.

# 8. ПРОВЕРКА ФУНКЦИОНИРОВАНИЯ ИУ

При выходном контроле (ОТК) производства или при продаже информационного устройства "ФАКТ" работоспособность комплекта проверяется поэтапно.

# 8.1. Проверка монитора без кабельной разводки.

Кабельная разводка не подключается. Монитор подключить к источнику напряжения постоянного тока 12В. Плюс подключить к штекеру 7 (Рис. 1), а минус к корпусу.

Выключателем 7 включить монитор. На информационном табло монитора должно появиться табло И (см. Приложение 15.2) и прерывистый звуковой сигнал. Нажать и удерживать кнопку "ИНФОРМ" до появления Табло 1 и отпустить.

Последовательно "перелистаются" табло по левой ветви Рис. 5. (кроме табло 11) и остановятся на Табло 10. т. о. полтверлится правильность программного цикла.

Проверка монитора закончена. Действия иными кнопками после включения монитора могут привести к появлению иных видов табло. но указанная выше последова-

# 15. ПРИЛОЖЕНИЯ

15.1. ОСНОВНЫЕ ВИДЫ ИНФОРМАЦИОННЫХ ТАБЛО.

 Представленная на каждом табло информация появляется автоматически или в ручном режиме управления в зависимости от места в алгоритме программы и (или) возникающей ситуации при посеве.

 Представление информации построено по принципу постоянного расположения знакомест. Например, табло 1 показывает коротко замкнутый 2; 5; и 12 датчик высева и на месте, где стоят эти цифры будет всегда появляться иная информация по этим же рядам.

ТАБЛО 1.

Появляется в режиме ознакомления или при возникновении данной ситуации. ОБОЗНАЧАЕТ:

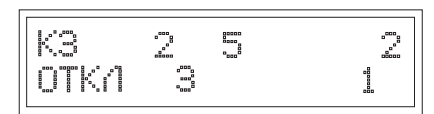

Коротко замкнутый 2; 5; 7; 10; 12 датчик и отключенные 3 и 11 датчики.

# ТАБЛО 1а.

Появляется в режиме ознакомления или при возникновении данной ситуации для 18-ти рядной сеялки (показ 13...18 рядов). ОБОЗНАЧАЕТ:

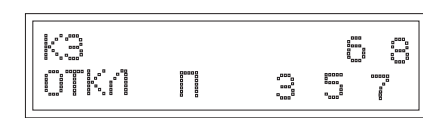

Коротко замкнутый 16 и 18 датчик высева и отключенные датчик пути, 13; 15 и 17 датчики высева.

# $TAF\cap 2$

Появляется в режиме ознакомления или при возникновении данной ситуации после Табло 1 ОБОЗНАЧАЕТ:

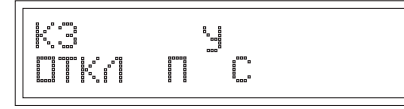

Коротко замкнутый датчик удобрений (У), отключен датчик пути и уровня семян (С).

ТАБЛО 3.

Появляется в режиме ознакомления. Сменит Табло 22 при нажатии  $\kappa$ нопки  $\approx$  на остановке ОБОЗНАЧАЕТ:

$$
\fbox{array}\boxed{\text{6.24:18--153,7FA}}
$$

Номер поля, время работы сеялки и площадь посева.

# ТАБЛО 4.

Автоматически сменит Табло 3 В режиме ознакомления или при нажатии кнопки в режиме ввода параметров.

$$
\boxed{\text{HOPMR}} \xrightarrow{\text{BhUEEBA}} \qquad \qquad \text{HM}
$$

# 13. СВИДЕТЕЛЬСТВО О ПРИЕМКЕ.

Информационное устройство ИУ"ФАКТ" \_\_\_\_, Заводской №\_\_\_\_\_\_\_\_\_ соответствует

ТУ У 13947468.007-98 и признана годной для эксплуатации на сеялке ..................................

 Монитор может работать с сеялками: 4 ряда; 6 рядов; 8 рядов; 12 рядов (Ненужное зачеркнуть)

(штамп ОТК) Дата выпуска ". . . . ." . . . . . . . . . . . . . 201. . .Г

Начальник ОТК

# 14. ГАРАНТИЙНЫЙ ТАЛОН

Изготовитель гарантирует функционирование ИУ "ФАКТ" заводской № в течении 18-ти (восемнадцати) месяцев работы со дня ввода в эксплуатацию (со дня продажи) в пределах гарантийного срока хранения, который составляет 4 года.

М.П. Изготовителя Дата продажи, отгрузки ..................................

М.П. Торгующей организации

Примечание:

 при появлении вопросов, а также прежде чем отсылать на ремонт получите консультацию по телефону: (0532) 68-71-93 . 68-71-92

# Талон № 1 Талон № 2

- - - - - - - - - - - - - - - - - - - - - - - - - - - - - - - - - - - - - - - - - - - - - - - - - - - - - - - - - - - - - - - - - - - - - - - - - - - - - - - - - - - - - - - - -

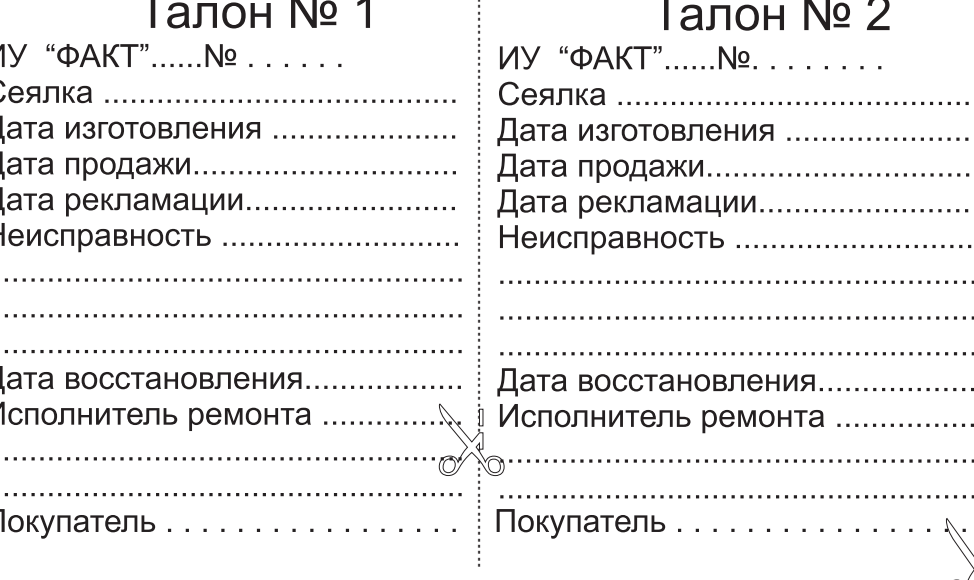

тельность появления табло является тестовой.

8.2. Проверка ИУ "ФАКТ" и работы программы высева с кабельной разводкой.

#### Проверка ИУ.

Подсоединить КРС без датчиков высева к розетке 10 кабеля 9 монитора (Рис.1). Напряжение 12 В подключить аналогично п.8.1. Проверить нет ли замкнутых концов кабелей датчиков высева.

Включить монитор. На информационном табло появится Табло Ж.. Выключить монитор.

Замкните клеммы кабеля последнего ДВ комплекта. Включить монитор. Табло 1 укажет номер КЗ кабеля датчика и номера "отключённых датчиков". Разомкни. Выключи. Проверка работы программы.

Первый способ. Подключить к КРС датчик пути и к последнему номеру кабеля датчик высева. С помощью стального предмета имитируйте прохождение болтов у рабочего торца ДП. После продолжительных колебаний на информационном табло монитора должны появится последовательно Табло Н; 14; А; Г и остановится на табло 1.

Второй способ. Подключить датчик высева к последнему номеру кабеля КРС и подключить датчик пути. С помощью пластиковой палочки (или не пишущим кончиком пластиковой шариковой ручки) имитируйте пролет семян через чувствительную зону датчика высева т.е. быстро вводить и удалять кончик палочки из зоны.

При достаточной частоте колебаний Табло 1 сменит Табло Н и 0. После прекращения таких движений появится Табло А и Г. Через несколько секунд с появится Табло 1.

Такое положение верно. Возникает в связи с тем, что признак высева есть (семена "летят" через датчик) , а датчик пути не посылает сигналов.

# 8.3. Проверка датчиков.

Подключить все датчики к кабельной разводке. Включить монитор. При правильном подключении кабелей датчиков Табло 1 и 2 не появляются.

Проверка функционирования датчика высева.

На мониторе может быть Табло любого вида.

Первый способ. Выполняется с помощью семян (подсолнечник, кукуруза и т. Д.). Датчик высева, за которым наблюдаем при проверке, необходимо держать за коробочку с электронной платой, а семена через чувствительную зону датчика должны пролетать в свободном падении. Пролет семян через датчик приведет к появлению свечения светодиода, расположенного возле клемм датчика.

Второй способ. С помощью пластиковой палочки (или не пишущим кончиком пластиковой шариковой ручки) имитировать пролет семян через чувствительную зону датчика высева т. е. быстро вводить и удалять кончик палочки из зоны. При этом светодиод своим свечением будет реагировать на на палочку в чувствительной зоне ДВ.

Проверка функционирования датчика уровня семян и датчика уровня туков.

На мониторе может быть Табло любого вида. Погружение торца датчика уровня в массу любых семян (туков) должно привести к свечению светодиода на торце проверяемого датчика.

Проверка функционирования датчика пути. На мониторе может быть Табло любого вида. При выполнении колебательных движений торцом датчика 6 (рис.10) над одним из манитиков 15 магнитного колеса10 светодиод датчика должен мигать. Обязательно монитор подаст звуковой сигнал и появится табло .

Примечание. Допускается проверка датчиков при непосредственном подключении напряжения питания постоянного напряжения 12 В к клеммам датчиков. По аналогии с вышеописанными проверками, свечение светодиода укажет на исправность его работы как и любого датчика высева.

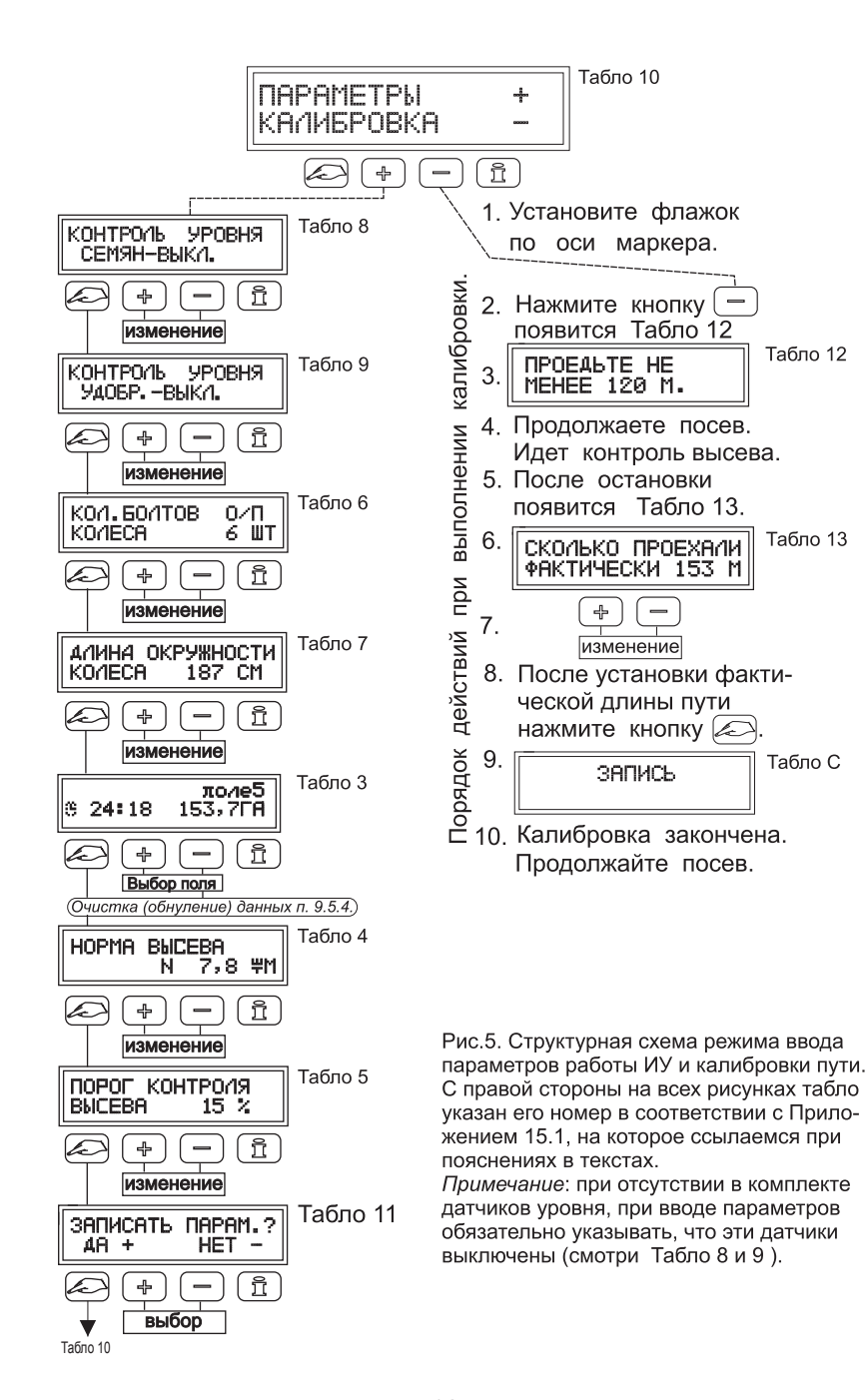

#### 12. ПРАВИЛА ХРАНЕНИЯ.

12.1. Перед постановкой на хранение все комплектующие ИУ "ФАКТ" должны быть очищены от грязи, пыли, вытерты влажной тряпкой и просушены.

12.2. Монитор и датчики должны храниться в сухих, отапливаемых помещениях при температуре от+ 5\* до + 45\*С и относительной влажности не более 80% при 25\* С.

12.3. Не допускается хранение ИУ совместно с горюче смазочными и агрессивными веществами.

12.4. Хранение ИУ смонтированной на сеялке на открытом воздухе категорически запрещено.

12.5. Не допускается хранение ИУ в местах доступных для грызунов.

# **КОРЕШОК** ΤΑΠΟΗΑ ΝΩ 2

# **КОРЕШОК ТАЛОНА № 1**

лопгого нахождения, их в сыром, состоянии на поверхности, латчиков, контактных соединениях

10.3.4. Давление в шинах колес сеялки должно соответствовать требованиям по эксплуатации сеялки. 10.3.5. При очистке полости датчика от земли и грязи не применять металлические предметы.

10.3.6. При выполнении ремонтных работ на сеялке с использованием электросварки МАССОВЫЙ

ПРОВОД ЭЛЕКТРОСВАРКИ КРЕПИТЬ НЕПОСРЕДСТВЕННО К СВАРИВАЕМОЙ ДЕТАЛИ.

10.3.7. Электрооборудование трактора должно быть в исправном состоянии НАЛИЧИЕ АККУМУЛЯТОРНОЙ БАТАРЕИ ОБЯЗАТЕЛЬНО!

10.3.8 Периодическим осмотром проверяйте крепление кабелей ИУ

10.3.9. После ремонтных работ и перед принятием пищи тщательно вымыть лицо и руки с мылом.

10.4. При постановке на хранение.

10.4.1. При мойке и нанесении антикоррозионных смазочных материалов рабочие должны быть обес-

Печены фартуками рукавицами изащитными очками

10.4.2. Демонтаж ИУ выполнять с учетом п. 10.3.1 и 10.2.4.

#### 10.5. Пожарная безопасность.

10.5.1. Обеспечение мер пожарной безопасности при работе с ИУ возлагается на тракториста, который должен сдать пожарно технический минимум.

10.5.2. При коротком замыкании и возгорании проводов необходимо отключить "массу" электропроводки трактора.

10.5.3. Для тушения электропроводки применять только углекислотные или порошковые огнетушители. 10.5.4. При возникновении пожара тракторист обязан засыпать очаг пламени песком или накрыть мешковиной. брезентом или другой плотной тканью, использовать средства огнетушения и сообщить в  $n<sub>0</sub>$  mowantly  $n<sub>0</sub>$  mowantly

11. "ПОЛТАВСКАЯ ТЕХНОЛОГИЯ ПОСЕВА".

11.1. Выполнить подготовку сеялки к посеву согласно инструкции.

11.2. Проверить состояние и установить необходимые параметры работы ИУ "ФАКТ".

11.3. Сбрасыватели семян (если они имеются) установить в нейтральное положение.

11.4. Загрузить семена и туки в бункера сеялки.

11.5. Выполнить калибровку пути.

11.6. На привычной для ВАС скорости выполнить посев не менее 40 м, и ознакомиться с результатами высева. При необходимости устранить явные неполадки в работе сеялки.

11.7 Первый этап настройки

Основной задачей на первом этапе настройки является настройка на равномерность высева каждого высевающего аппарата сеялки. Анализируя текущую информацию (Табло 14, Рис. 6), используя обычные приемы настройки сеялки и повторяя несколько раз заезды необходимо добиться равномерности высева не хуже 3.. 5 %.

11.8. Второй этап настройки.

Основной задачей на втором этапе является настройка каждого высевающего аппарата на поштучный высев семян. Анализируя текушую информацию (Табло 16, Рис. 6), используя обычные приемы настройки высевающих аппаратов сеялки и повторяя несколько раз заезды необходимо снизить количество двойников и пропусков до 3...5% по всем высевающим аппаратам

При необходимости снова вернитесь к первому этапу.

11.9. Третий этап настройки.

Основной задачей является определение ОПТИМАЛЬНО - МАКСИМАЛЬНОЙ СКОРОСТИ ПОСЕВА с сохранением полученных показателей высева.

Анализируя текущую информацию по Табло 14...17. используя приемы первого и второго этапа, изменяя скорости движения в большую и меньшую сторону определите оптимальную эксплуатационную скорость

ЭТОТ ДИНАМИЧЕСКИЙ ПОКАЗАТЕЛЬ ЯВЛЯЕТСЯ ФАКТИЧЕСКИМ ТОЛЬКО ДЛЯ ЭТИХ СЕМЯН. ЭТОЙ СЕЯЛКИ. ЭТОЙ ПОЛГОТОВКИ ПОЛЯ И ЭТОЙ. ОПТИМАЛЬНОЙ СКОРОСТИ ДВИЖЕНИЯ СЕЯЛКИ.

11.10. При изменении условий посева т. е. Качества обработки поля, влажности почвы, размерных и иных характеристик семян необхолимо снова проанализировать качество высева и вышеперечисленными способами восстановить требуемое качество посева.

11 11 После окончания посева поля перепишите данные о посеве (распределении семян по площади) в ПРОТОКОЛ ПОСЕВА и КАТАЛОГ севооборота полей.

Основные причины из - за которых происходит нарушение равномерности высева перечислены в Приложении 15.4

9. НАСТРОЙКА И РАБОТА ИУ ПРИ ПОСЕВЕ.

9.1. Включение и автоматическое тестирование (прозвонка) ИУ.

При включении питания начинается автоматическая прозвонка и проверка состояния всех датчиков и каналов связи с ними. В процессе такого тестирования система контроля для сеялок точного высева самостоятельно определит:

- количество рядов сеялки по подключенным датчикам высева (4;6; 8;12;18).

- ширину междурядий для 6; 8; 12- рядной сеялке для расчета засеянной площади;

- наличие коротко замкнутых датчиков;
- наличие отключенных датчиков;
- значение параметров записанных ранее в память монитора.

При наличии замкнутых и отключенных латчиков на Табло монитора появится соответствующее сообщение (Табло 1 и 2). Неправильно подключенный датчик (перепутаны местами провода плюс и минус) система определяет как отключенный.

При наличии коротко замкнутых или неправильно подсоединенных датчиков в обязательном порядке НЕМЕДЛЕННО УСТРАНИТЬ неисправность.

Если все датчики подключены правильно и нет коротко замкнутых датчиков, то Табло 1 и 2 не появляется и сразу же начинается последовательное ознакомление с информацией о том, какие параметры записаны (введены как задание) в энергонезависимую память монитора для контроля качества выполняемого посева и работы сеялки.

После ознакомления появится Табло 10.

9.2. Ввод или изменение параметров.

Режим ввода параметров.

Перед началом посева поля необходимо в электронную память ИУ ввести (задать) параметры необходимые для работы программы.

- номер поля:

- норму высева семян, шт./м.;
- допустимый порог отклонения нормы высева. %:
- количество болтов крепления обода приводного колеса сеялки, шт.:
- длину окружности приводного колеса сеялки, см.:

- какой датчик уровня желаете подключить к контролю (только для ИУ, в состав которых входят датчики уровня семян и туков). Если ДУ нет, то установите "ОТКЛ" и тогда

программа не будет искать отсутствующий датчик уровня и отвлекать Ваше внимание. Ввод или изменение параметров для контроля посева возможен только в момент после включения питания монитора, наличия Табло 10 и до начала движения сеялки.

Слова на Табло 10 надо понимать как предложение выполнить следующее; - "параметры" и в конце строки стоит знак "плюс":

- "калибровка" и в конце строки стоит знак "минус".

Согласно информации этого Табло. (например, ввод параметров для контроля посева) возможно выполнить после нажатия кнопки "плюс".

После нажатия кнопки  $\boxed{+}$ , в автоматическом режиме появится Табло 8 и далее по Рис. 5. В режиме ввода параметров иифры или слова, которые возможно **изменить, будут мигать.** С помощью кнопок  $\boxed{+}$   $\boxed{-}$  цифры или слова возможно изменять.

Последовательность манипуляций с кнопками и виды Табло, появляющихся при этом, показаны на Рис. 5.

Переход к следующему Табло выполняется нажатием кнопки

В конце режима ввода параметров появится Табло 11. После нажатия кнопки параметры запишутся в энергонезависимую память ИУ.

НАПОМИНАНИЕ! ВВОЛ ИЛИ ИСПРАВЛЕНИЯ В ЗАЛАНИИ ВОЗМОЖНЫ ТОЛЬКО

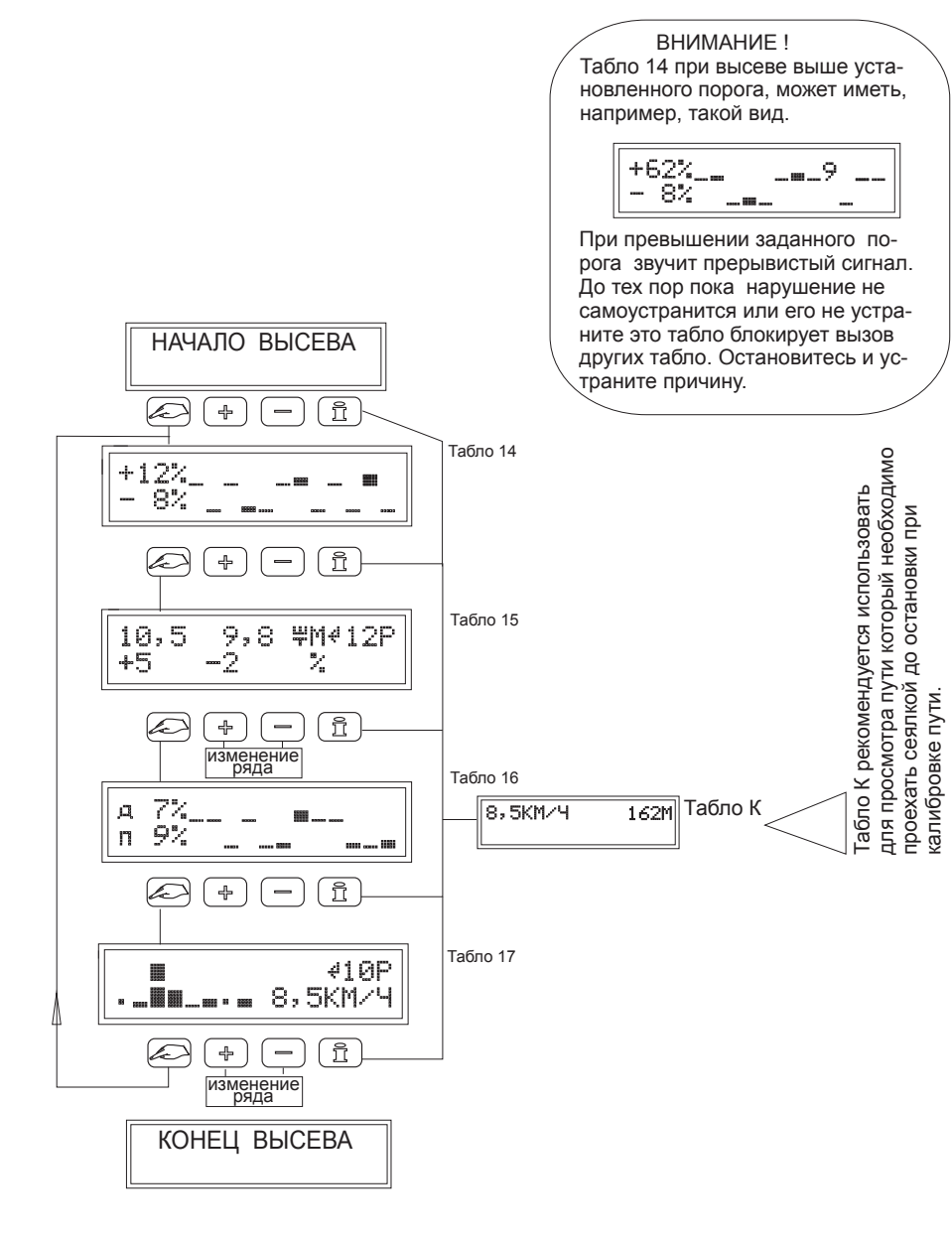

Рис. 6. Структурная схема работы ИУ "ФАКТ" при посеве ( от начала движения до полной остановки) .

Периодически, после использования всех пяти адресов (или условно назвать информационных "страниц"), необходимо снова иметь чистый адрес для записи информации о посеве нового поля т. е. удалить (очистить) содержимое ячейки памяти.

Выполняется "очистка" после включения ИУ, исключительно до начала высева в режиме ввода параметров (мигающие цифры и слова).

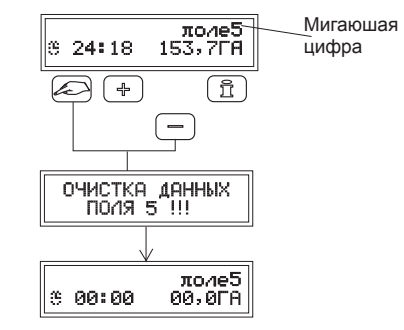

Для очистки данных необходимо войти в режим ввода данных и остановиться на табло с мигающим номером поля (Рис. 5, Табло 3). После этого нажать кнопку "МЕНЮ" и, не отпуская её, быстро нажать кнопку "МИНУС". После этого появится табло с надписью "ОЧИСТКА ДАННЫХ ПОЛЯ". Вся накопленная информация о результатах посева сотрется из памяти. Табло "У" сменится предыдущим, но все числа примут, нулевые значения.

# 10. ТРЕБОВАНИЯ ТЕХНИКИ БЕЗОПАСНОСТИ.

10.1. Общие положения.

10.1.1. Перед началом работы с ИУ "ФАКТ" изучите руководство по эксплуатации.

10.1.2. При эксплуатации ИУ на сеялке соблюдайте "Правила техники безопасности при работе на тракторах, сельскохозяйственных и специализированных машинах"

10.1.3. Строго соблюдайте требования предупредительных и запрещающих надписей, нанесенных на сеялке.

10.2. При монтаже ИУ.

10.2.1. Перед началом монтажа сеялка должна быть расконсервирована или очищена и вымыта от остатков грязи и удобрений.

10.2.2. Перед началом монтажа надежно установите сеялку на подставки, исключающие опрокидывание и обеспечивающие удобство монтажа.

10.2.3. Гидравлическая система трактора, используемая с целью подъема сеялки для монтажа СКВ, должна быть в исправном состоянии.

10.2.4. После подъема сеялки с помощью паралелограмного устройства трактора его необходимо застопорить.

10.2.5. Запрещается крепление кабельной разводки проволочными скрутками.

10.2.6. При закреплении кабелей не допускайте их провисания или натяжения при поднятом состоянии сеялки.

10.2.7. Запрещается крепление элементов ИУ к вращающимся деталям сеялки и сцепному устройству трактора.

10.3. При работе сеялки.

10.3.1. Техническое обслуживание, устранение неисправностей и осмотр ИУ производить после полной остановки сеялки и трактора, после выключения привода вентилятора, установки стопора против произвольного опускания сеялки.

10.3.2. При установленной на сеялке ИУ запрещается:

- сдавать сеялку назад;

- резко опускать;

- выполнять повороты и развороты с опущенной сеялкой.

10.3.3. При работе с протравленными семенами и удобрениями не допускать их скопления и особенно

до очередного нажатия кнопки  $\boxed{+}$  или остановки сеялки на табло постоянно будет представлена информация о норме высева 8-го ряда.

кнопку  $\left(\begin{smallmatrix} 1 & 0 \ +1 \end{smallmatrix}\right)$  . Угловая стрелка справа от буквы М (Табло 15) показывает, что работает Для возвращения в автоматический режим перелистывания необходимо нажать автоматическая смена номера наблюдаемого ряда.

Структурная схема предоставления информации и работы с ИУ во время высева семян показана на Рис. 6.

При высеве семян работают два варианта контроля аварийной ситуации.

Быстрый, который немедленно, за 1,6 с сообщает (Табло А, Рис.2 ) о прекращении высева (как и повреждения датчика высева) в любом сошнике независимо от причины.

Медленный, который не более чем за 45 секунд сообщит сигналом и покажет значение в % (Табло 14, Рис. 6 , вверху справа) о достижении нормой высева значений, превышающих установленную величину порога допустимого отклонения в любом сошнике.

Например: установленная норма высева 10 шт/м, установленный порог отклонений 10 %. Таким образом 10% это одно семечко. Значит сигнал аварии будет возникать если фактическая норма высева будет выше 11 или ниже 9 шт/м.

9.5. Работа ИУ на остановках.

9.5.1. Просмотр результатов последнего засеянного участка.

После остановки посевного агрегата, на несколько секунд появляется вспомогательное Табло Г ("КОНЕЦ ВЫСЕВА"). При отсутствии выключенных или коротко замкнутых датчиков Табло Г сменит то Табло, с которым ВЫ работали последние метры посева. После этого с помощью кнопки  $\oslash$  и далее согласно схемы на Рис.7 просматриваются результаты посева последнего участка 16 м перед остановкой (не последних 16 м , а последнего участка с полностью выполненными, законченными измерениями).

9.5.2. Просмотр результатов посева всего поля (режим "ИНФОРМ").

На остановке по схеме на Рис.8 ВЫ можете ознакомиться с накопленными результатами посева по всей засеянной площади.

На остановках доступна и другая, дополнительная информация, которая используется разработчиками и изготовителями.

### 9.5.3. Отключение датчиков.

ежим ввода параметров (данных) и при наличии соответствующих надписей (таоло о и э)<br>кнопками  $\left(\frac{1}{2}\right)$  ( $\left(-\right)$  изменить надпись "ВКЛ" на надпись "ВЫКЛ". Программа при этом не При повреждении или иных ситуациях может возникнуть необходимость отключения датчиков. Программно отключаются только ДУс и ДУт. Для этого необходимо войти в режим ввода параметров (данных) и при наличии соответствующих надписей (Табло 8 и 9) станет искать ДУс и Дут.

Датчики высева отключаются электрически. Для этого на остановке достаточно отсоединить кабель от датчика высева и надежно изолировать от замыкания его клеммы.

Вращающиеся и подвижные детали сеялки не должны повредить отключенный кабель. Для этого необходимо свисающую часть кабеля надежно и безопасно закрепить. Датчик пути не отключается.

#### 9.5.4. Очистка (удаление) данных.

ИУ имеет возможность накапливать информацию о посеве пяти отдельных полей. Вся информация о посеве поля сохраняется по адресу (номеру) выбранного номера поля.

В ИНТЕРВАЛЕ ПОСЛЕ ВКЛЮЧЕНИЯ ПИТАНИЯ И ДО НАЧАЛА ДВИЖЕНИЯ (ВЫСЕВА). Примечание: Перед вводом параметров для нового поля необходимо выполнить очистку данных поля (см. П.9.5.4 и Рис. 5).

Режим изменения параметров.

В процессе работы возникает необходимость изменить (корректировать) отдельные, ранее заданные параметры.

Например, начало настройки сеялки выполняется при 50% пороге допустимого отклонения, а впоследствии настроили сеялку так, что она сеет при отклонениях не более 10%. Значит необходимо изменить порог отклонений. Данная процедура выполняется вышеописанным способом, но все параметры контроля данного поля остаются, а изменяется только число порога отклонения.

#### 9.3. Калибровка пути .

Калибровка пути это программное устранение погрешности измерения фактически пройденного расстояния, которое вызвано проскальзыванием приводного колеса сеялки. ДЛЯ ТОЧНЫХ ИЗМЕРЕНИЙ КАЛИБРОВКА ОБЯЗАТЕЛЬНА!

 $\alpha$  наповки появится табло 15. необходимо измерить фактическое, проиденное расстояние на Табло 13. Далее с маркера сеялки. Включить монитор. После появления Табло 10 нажать кнопку  $\overline{(-)}$  и после маркера сеялки. Включить монитор. После появления Табло 10 нажать кнопку  $\overline{(-)}$  и после Для калибровки пути необходимо сделать нулевую отметку на почве по оси появления Табло 12 проехать 120 м пути (проверяется на ходу кнопкой  $\boxed{\widetilde{\mathfrak{f}}}$ ). После остановки появится Табло 13. Необходимо измерить фактическое, пройденное расстояние помощью кнопки  $\oslash$ , новое значение пути вводится в память для выполнения пересчета на фактическое проскальзывали колеса. Если появится Табло Л, проверить измерения и техническое состояние приводного колеса. После ввода продолжайте посев.

Признаком выполненной на поле калибровки является слово КАЛИБР (см. Табло 19). Последовательность манипуляций с кнопками и выполняемых действий показана на Рис. 5.

# 9.4. Работа ИУ во время посева.

Во время высева семян проводится текущий (оперативный), технологический контроль качества выполняемого посева.

(таоло на гис. о<u>)</u>. Во<br>кнопками  $\left(\frac{1}{2}\right)\left(-\right)$ . В момент начала высева (движения) по первому сигналу от семян ИУ входит в режим контроля высева автоматически. Сигналы от ДП и ДВ всех рядов обрабатываются и через каждые 16 метров пройденного пути выдается информация о качестве высева, (Табло на Рис. 6). Во время движения эти табло меняются кнопкой . Номер ряда задается

Во время движения, с целью уменьшения приборной нагрузки на механизатора, изменение (перелистывание) номера ряда для просмотра полученных данных может выполняться в автоматическом и ручном режиме.

Автоматический режим "перелистывания" номера рядов начинается с момента нажатия кнопки "плюс" и пролета семян через любой датчик высева. После двух показанных значений нормы высева система автоматически переключается на показ нормы высева в следующем ряду и так далее по кругу. Это позволяет просматривать как происходит высев по всем сошникам ез ручного вмешательства, не отвлекаясь от управления трактором.

В некоторых ситуациях возникает необходимость наблюдать за нормой высева семян по одному ряду более продолжительное время. Выполняется это в ручном режиме управления.

треход на ручной режим представления нормы в<br>выполняется вызовом на табло этого ряда кнопкой  $(-)$  . Преход на ручной режим представления нормы высева в интересующем Вас ряду

Например на табло показана норма высева в 4-м ряду, Вас заинтересовал 8-й ряд. С помошью кнопки  $\boxed{-}$  необходимо перелистать номера ряда до 8-го. С этого момента и

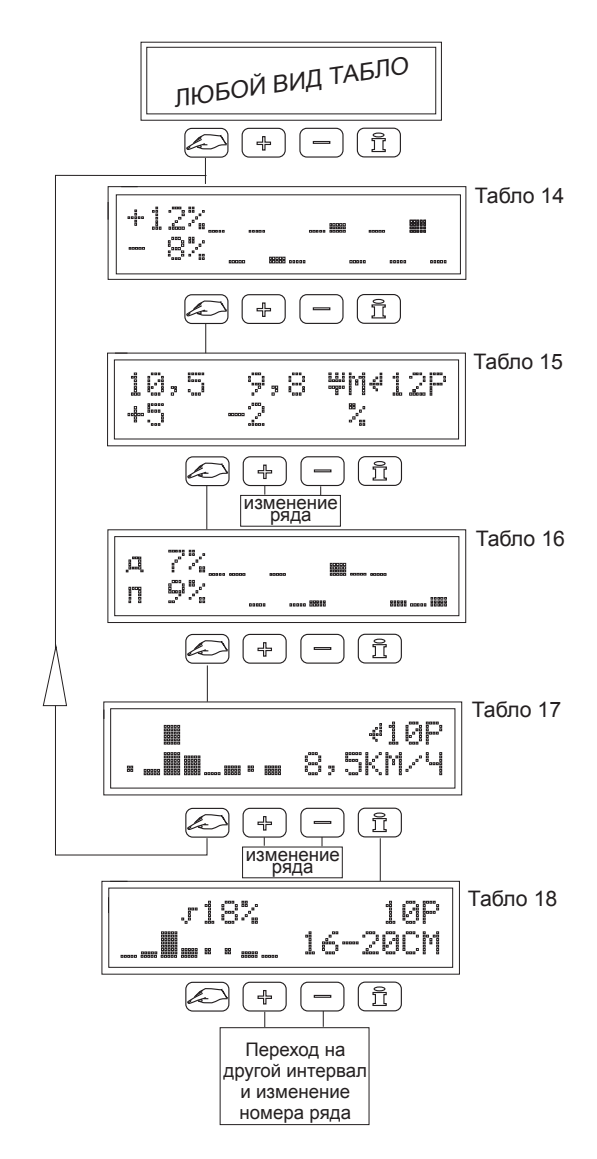

Рис.7. Структурная схема работы ИУ "ФАКТ" на остановке. Просмотр результатов посева последнего, полностью измеренного участка 16 м.

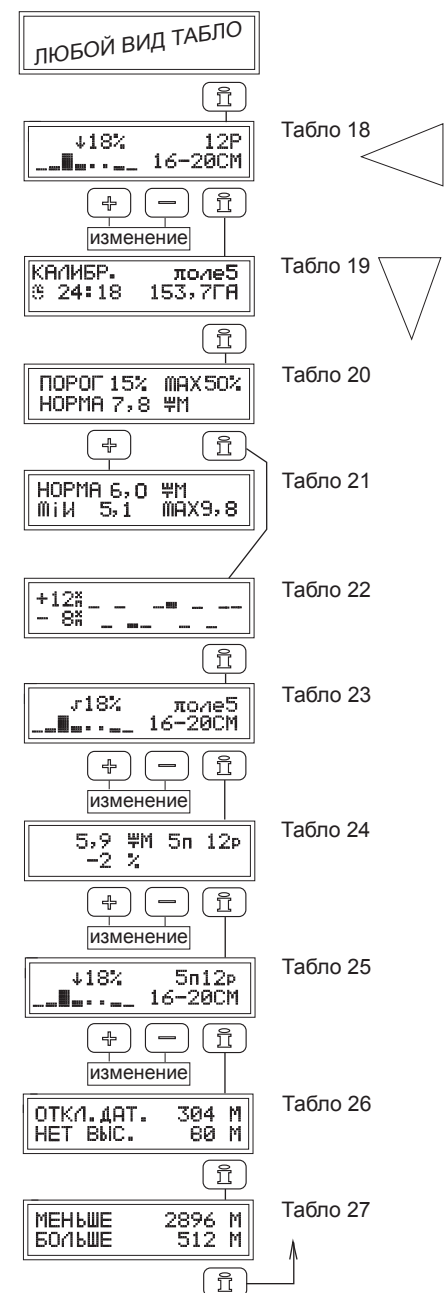

После первого нажатия кнопки появляется табло 18 с информацией о распределении семян по каждому ряду на последнем измерительном интервале 16 м.

Табло 19...27 отражают информацию записанную в память монитора нарастающим итогом по всему полю.

Рис. 8. Структурная схема просмотра результатов посева всего поля во время остановки посевного агрегата. Справа от рамки указан номер Табло (смотри Приложение 15.1) для ссылок в тексте.

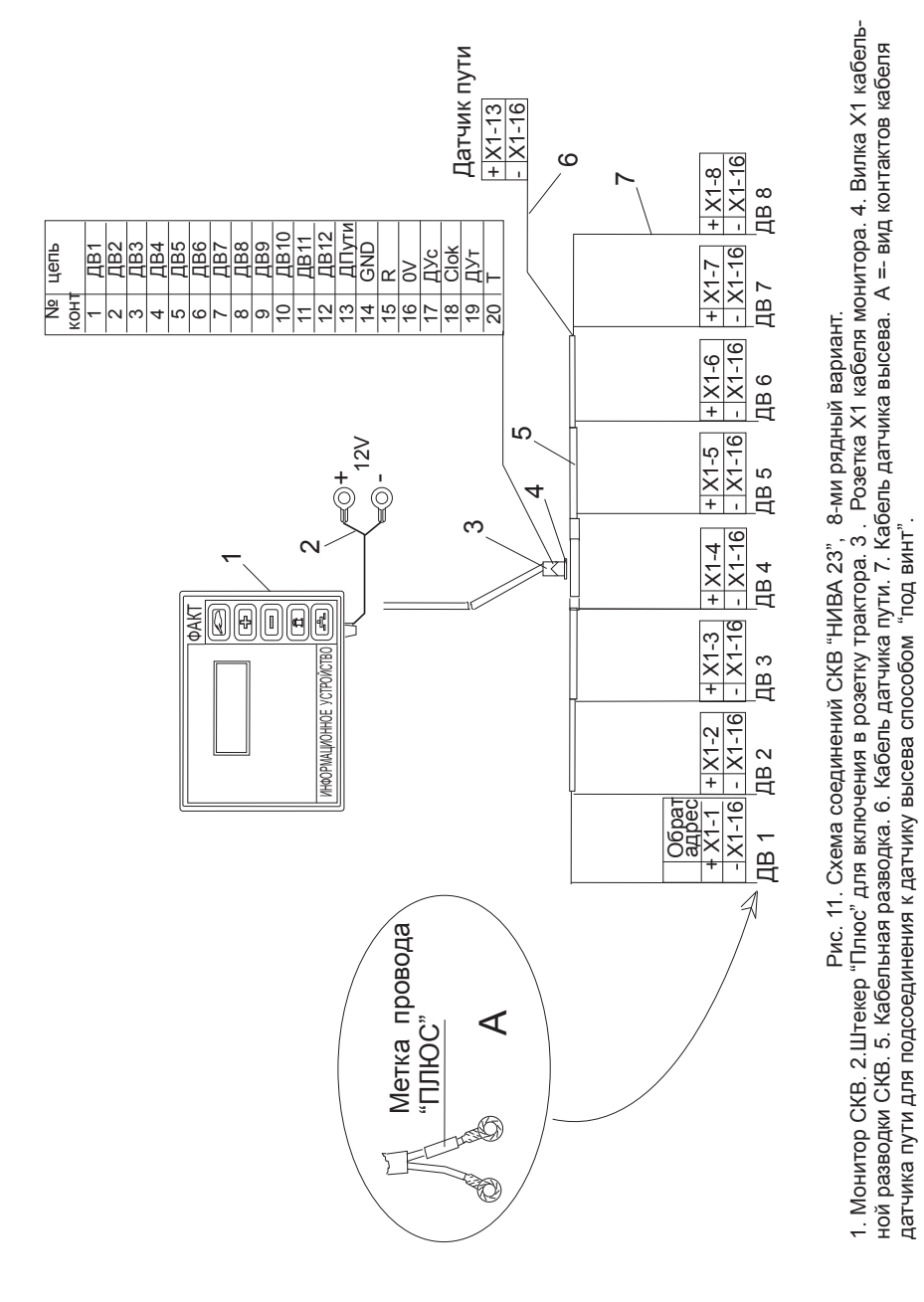

Рис.9 Устройство и схема установки датчика высева СУПН 8-01 1. Нижняя часть корпуса высевающего аппарата. 2. Сошник. 3 и 4. стяжные болты. 5. Опорная полка датчика высева. 6. Кабель датчика высева. 7. Коробочка с электронной платой датчика. 8. Диэлектрик правого чувствительного элемента. 9. Правый чувствительный элемент. 10. Левый чувствительный элемент. А - нижний торец корпуса высевающего аппарата. Б- Верхний торец сошника. В -Центрирующий выступ на нижнем торце корпуса высевающего аппарата. Г. Форма чувствительной зоны датчика высева.

ПОРЯДОК УСТАНОВКИ-демонтировать сошник, прикрепить контактные провода к ДВ и вставить в сошник как показано на рис., сопоставить отверстие и вставить болт 4 на место, не затягивая гайки. Взять ДВ с левой стороны за выступ Д и подать весь корпус до упора в центрирующий выступ В. После затяжки гаек болтов 3 и 4 ДВ зажмется между поверхностями А и Б.

B f,  $\mathbb{D}$  $\overline{\mathbb{Q}}$  $\overline{3}$ Hanpaenewe Aemyewy  $\overline{A}$ Б 6  $\overline{A}$  $\overline{7}$  $\mathbb{F}$ 6  $\mathsf{R}$  $\circledcirc$ v  $\sqrt{8}$ 9  $10$ Семена

При отсутствии в комплекте кабельбинделей длиной 200 мм крепеж может быть выполнен двумя короткими, последовательно соединенными (по 100 мм).  $\mathsf{A}$ 

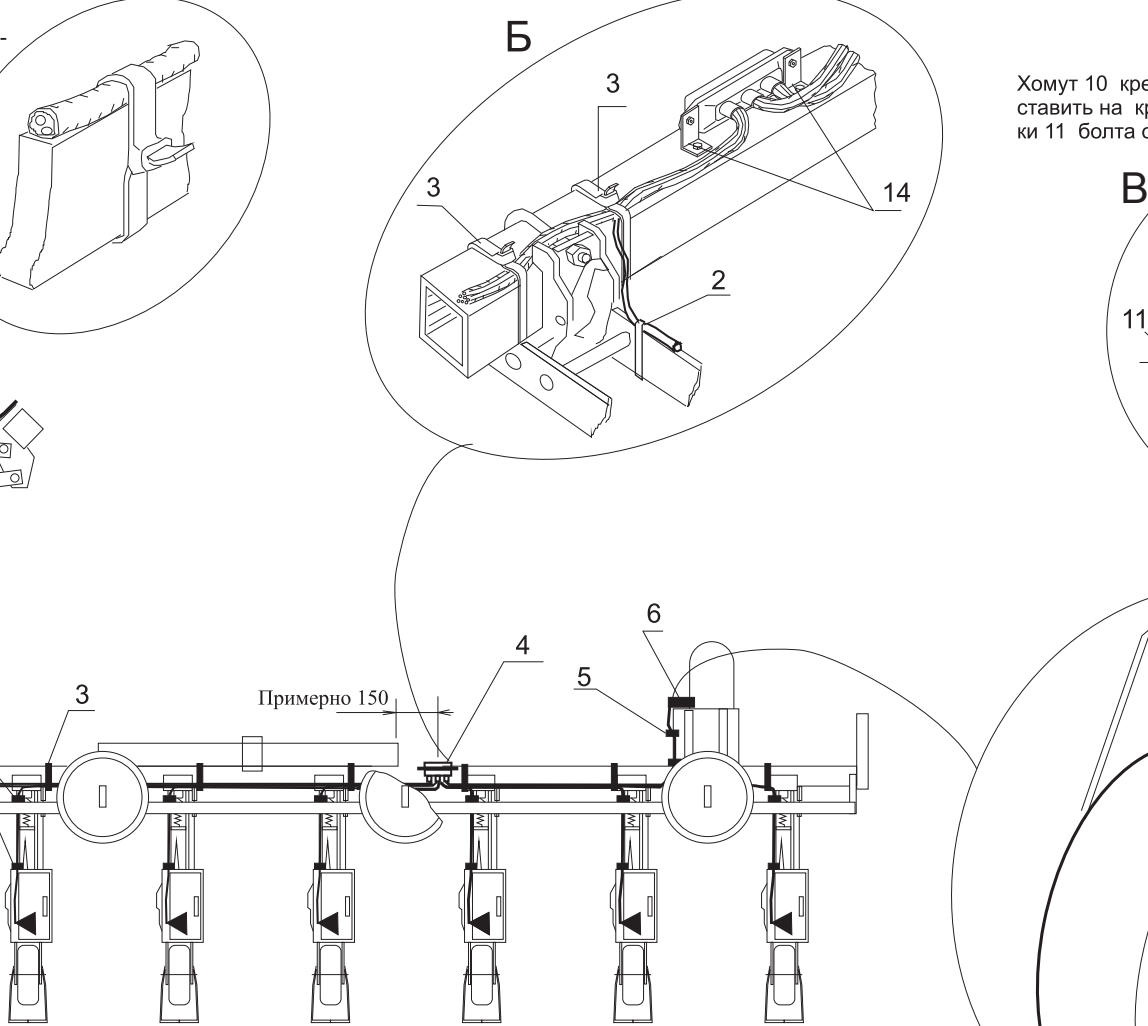

Хомут 10 крепления датчика 6 обязательно ставить на кронштейн 8 со стороны головки 11 болта обода колеса.

 $1.4<sub>MM</sub>$ 

12

 $\overline{8}$ 

9

13

 $6\phantom{1}6$ 

 $10$ 

Рис. 10. Схематическое изображение точек крепления датчика пути и кабельной разводки по раме сеялки. 1. Датчик высева в сошнике секции. 2. Точки крепления кабеля по параллелограмму при помощи кабельбинделя. 3. Точки крепления кабеля по раме сеялки, 4. Точка крепления вилки X1, 5. Точки крепления кабеля датчика пути, 6. Датчик пути, 7. Кабель датчика пути, 8. Кронштейн. 9. Светодиод. 10. Хомут крепления датчика с винтами М4. 11.Болт крепления обода колеса. 12. Болт крепления кронштейна к стойке колеса. 13. Точка крепления кронштейна на левой колесной стойке правого колеса сеялки 14. Уголки крепления разъема X1 к раме.

А - пример крепления по параллелограмму секции. Б. Крепление кронштейнов вилки к раме сеялки. В - Датчик пути с кронштейном крепления и расположение чувствительной зоны. Г - Место установки датчика пути на колесной стойке сеялки.